**Istruzioni d'uso e informazioni d'installazione**

**METTLER TOLEDO MultiRange Software di applicazioni ID7-Control <sup>2000</sup>**

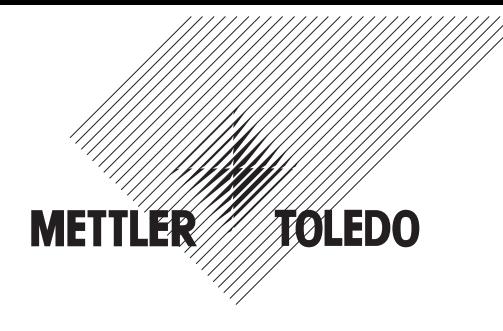

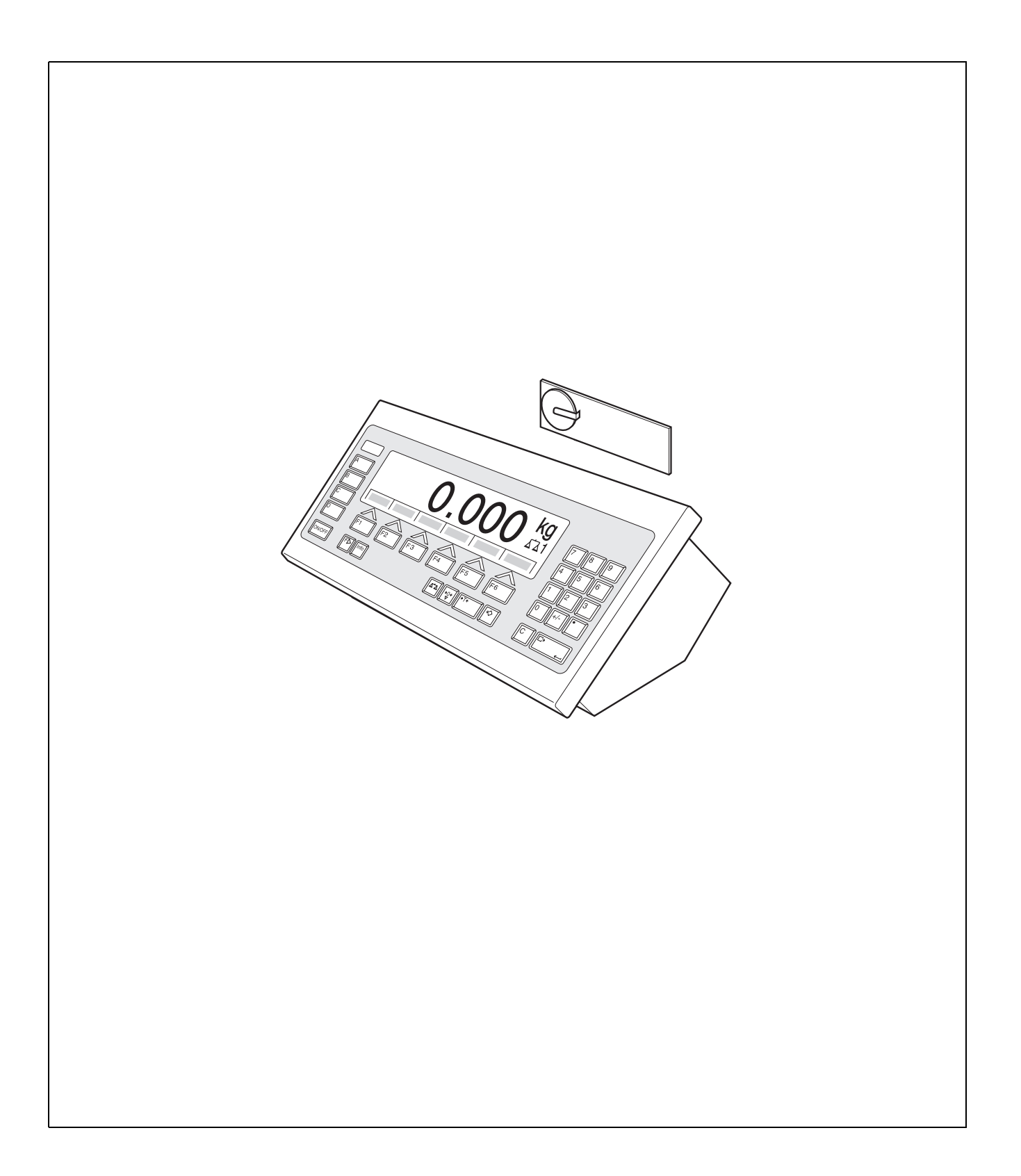

# **Indice**

### Pagina

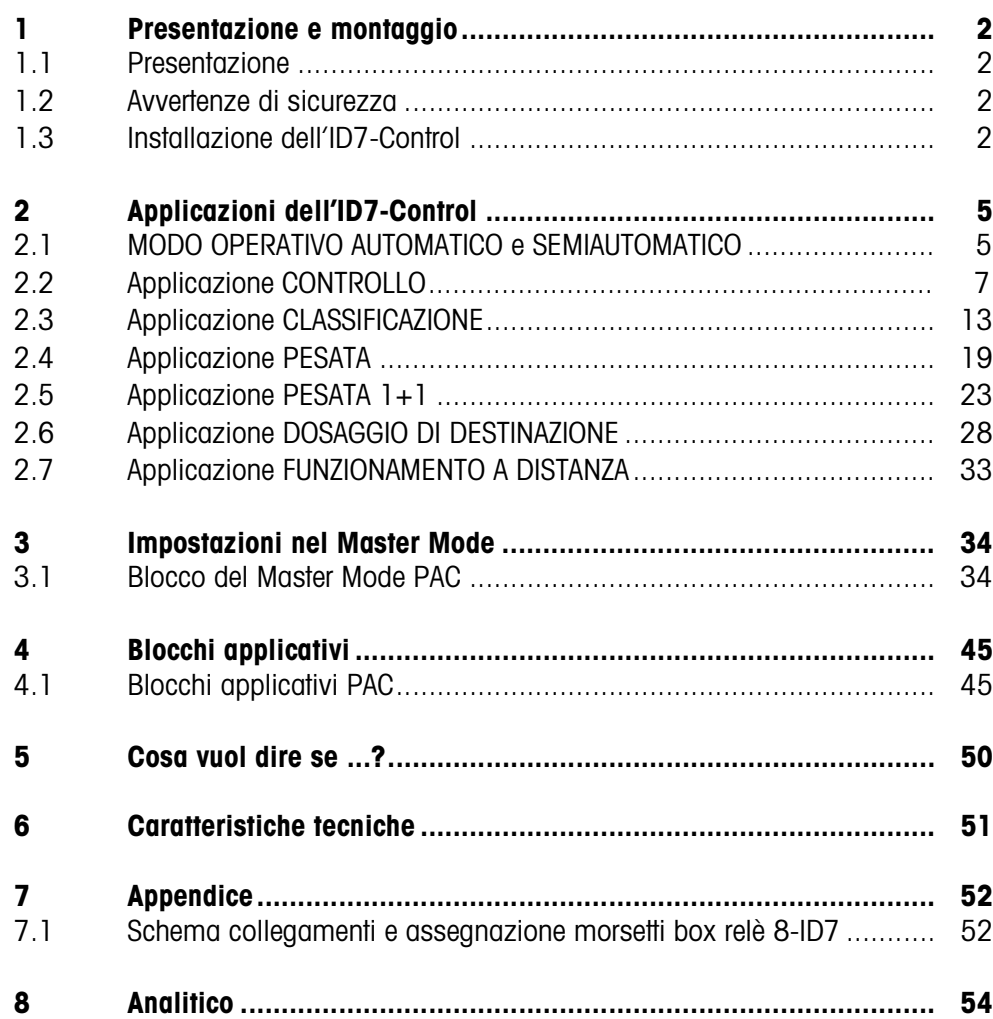

# **1 Presentazione e montaggio**

### **1.1 Presentazione**

L'ID7-Control è un software applicativo per il terminale di pesata METTLER TOLEDO ID7... Le funzioni dell'ID7-Control possono essere sfruttate dopo la sostituzione del modulo di memoria.

#### **Documentazione**

Con il terminale di pesata ID7... vi sono state consegnate le istruzioni d'uso e informazioni d'installazione relative alla configurazione originale del vostro terminale di pesata. Da queste istruzioni d'uso e informazioni d'installazione potete desumere le informazioni base per lavorare con il terminale di pesata ID7...

Le presenti Istruzioni d'uso e informazioni d'installazione contengono informazioni addizionali circa l'installazione e l'impiego del software applicativo ID7-Control.

### **1.2 Avvertenze di sicurezza**

#### **1.2.1 Montaggio nel terminale di pesata ID7xx... in esecuzione antideflagrante**

#### **RISCHIO DI ESPLOSIONE**

Il terminale di pesata ID7xx... dev'essere aperto solo dal tecnico di manutenzione METTLER TOLEDO.

➜ Per l'installazione del software applicativo ID7-Control preghiamo rivolgersi al servizio assistenza tecnica METTLER TOLEDO.

#### **1.2.2 Montaggio nel terminale di pesata ID7...**

- ▲ Il terminale di pesata deve essere aperto e il software applicativo ID7-Control deve essere installato soltanto da personale autorizzato.
- ▲ Prima di aprire l'apparecchio sfilare la spina di alimentazione o risp., nel caso di apparecchi con collegamento fisso, disattivare la tensione di alimentazione.

#### **1.3 Installazione dell'ID7-Control**

**1.3.1 Aprire il terminale di pesata ID7...** 

#### **Apparecchio da tavolo**

- 1. Svitare le viti sul lato inferiore del coperchio.
- 2. Togliere il coperchio dal davanti. In tale operazione fare attenzione a non danneggiare i cavi.

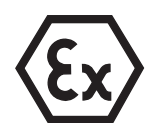

#### **Apparecchio a parete**

- 1. Svitare le viti sul lato inferiore del coperchio e togliere il coperchio verso l'avanti. In tale operazione fare attenzione a non danneggiare i cavi.
- 2. Sollevare il lamierino di montaggio.

#### **Apparecchio da incasso**

- 1. Sul lato interno dell'armadio di distribuzione svitare 10 viti a testa esagonale in corrispondenza della cava.
- 2. Togliere il coperchio dall'armadio di distribuzione e ribaltarlo in avanti. In tale operazione fare attenzione a non danneggiare i cavi.
- 3. Alzare il lamierino di montaggio.

#### **1.3.2 Montaggio dell'ID7-Control**

- 1. Piegare verso l'esterno gli elementi di fissaggio del modulo di memoria sui due lati, inclinare il modulo di memoria in avanti e sfilarlo.
- 2. Inserire il modulo di memoria ID7-Control con la cava in basso a destra, leggermente inclinato in avanti, e portarlo in posizione verticale, fino a che si blocca in posizione con uno scatto.

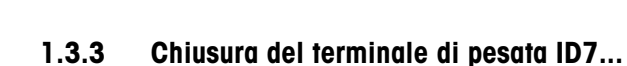

#### **Chiusura dell'apparecchio da tavolo**

- 1. Appoggiare l'apparecchio sul coperchio e fissarlo leggermente con le 3 viti.
- 2. Premere l'apparecchio nel coperchio fino a che tutte e 3 le molle d'arresto s'impegnano a scatto.
- 3. Serrare le viti.

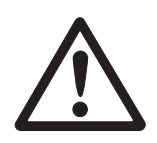

#### **ATTENZIONE**

La classe di protezione IP68 sarà garantita soltanto se il terminale di pesata verrà richiuso correttamente.

- **→** Le 3 molle d'arresto devono essere impegnate a scatto a fondo.
- **→** Fare attenzione che il cavo della tastiera non si incastri.

#### **Chiusura dell'apparecchio a parete**

- 1. Chiudere il lamierino di montaggio.
- 2. Applicare il coperchio e fissarlo nuovamente con le viti. In tale operazione fare attenzione che nessun cavo sia rimasto incastrato.

#### **Chiusura dell'apparecchio da incasso**

- 1. Chiudere il lamierino di montaggio e rimettere il coperchio sulla cava.
- 2. Con 10 viti fissare il coperchio al lato interno dell'armadio di distribuzione. In tale operazione fare attenzione che nessun cavo sia rimasto incastrato.

# **2 Applicazioni dell'ID7-Control**

L'ID7-Control supporta 5 applicazioni differenti, che vengono selezionate e impostate nel Master Mode: CONTROLLO, CLASSIFICAZIONE, PESATA, PESATA 1+1 e DOSAG-GIO DI DESTINAZIONE. Queste applicazioni possono essere impiegate nei modi operativi automatico o semiautomatico. Il modo operativo semiautomatico consente un utilizzo con comando a distanza.

### **2.1 MODO OPERATIVO AUTOMATICO e SEMIAUTOMATICO**

I modi operativi automatico e semiautomatico si distinguono per la modalità e la procedura con cui il materiale da pesare viene trasportato sul, e allontanato dal, basamento. Nel modo operativo automatico ciò avviene tramite un sistema di trasporto automatico, nel modo operativo semiautomatico manualmente.

#### **2.1.1 Modo operativo automatico**

Con un nastro trasportatore, in un tempo di ciclo selezionato, il materiale da pesare viene trasportato sul nastro trasportatore del basamento, su cui viene pesato, e quindi viene allontanato. L'ID7-Control comanda il sistema di trasporto tramite la scatola relè 8-ID7 (per il collegamento della scatola relè, vedere Capitolo 7.1). Per il modo operativo automatico, nel blocco MODALITÀ DI LAVORO del Master Mode si deve selezionare l'opzione FUNZION. AUTOM.

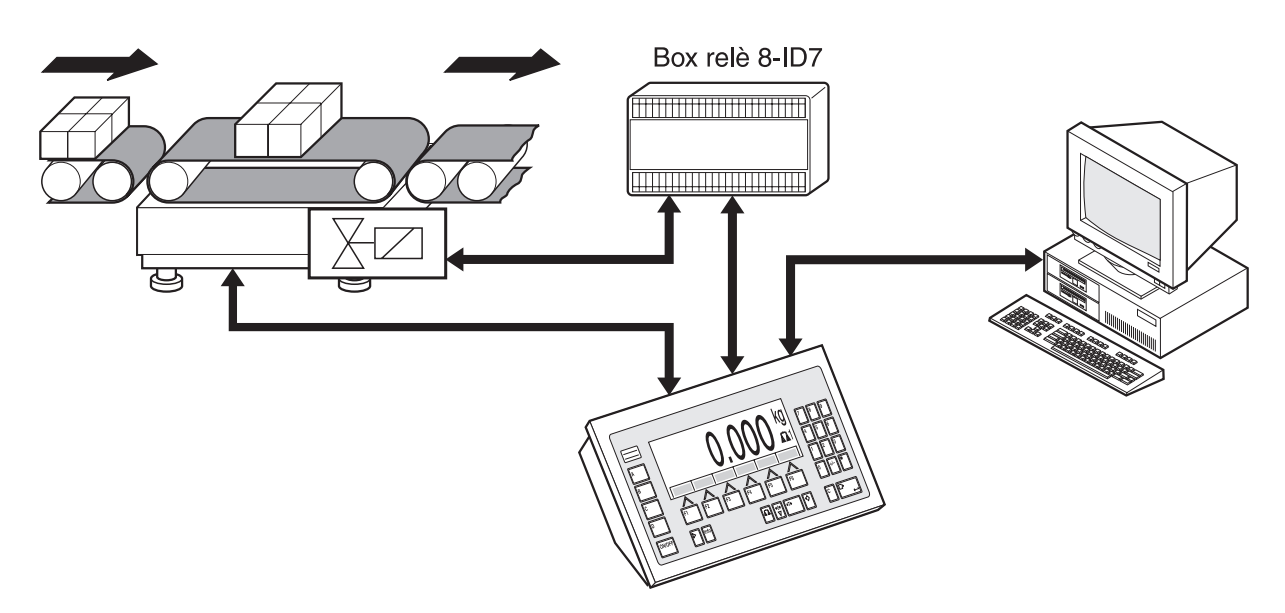

Il sistema trasportatore può essere avviato o arrestato come segue:

- manualmente attraverso un interruttore a pedale o manuale,
- tramite istruzioni d'interfaccia, vedere il Blocco applicativo 306 nel Capitolo 4.1.

#### **2.1.2 Modo operativo semiautomatico**

Il materiale da pesare viene trasportato manualmente sul basamento, ad esempio, su un basamento a guidovia, qui viene pesato, e nuovamente allontanato manualmente. Nel caso di un sistema trasportatore a guidovia, dispositivi di sbarramento consentono al materiale da pesare di muoversi in una sola direzione all'atto del trasferimento sulla rotaia di pesata. I dispositivi di sbarramento sono pilotati dall'ID7-Control. Per il modo operativo semiautomatico nel blocco MODALITA DI LAVORO del Master Mode si deve selezionare l'opzione FUNZION. SEMIAUTOM.

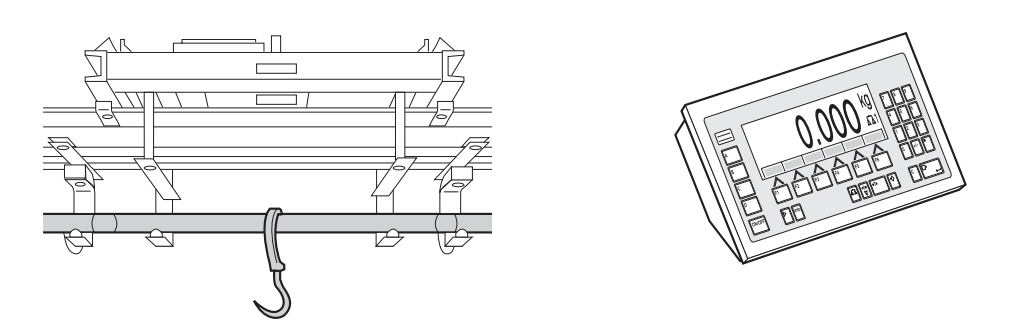

#### **Funzionamento con comando a distanza**

Nel modo operativo semiautomatico, l'ID7-Control può essere comandato anche tramite "telecomando via interfaccia", vedere Capitolo 2.7.

### **2.2 Applicazione CONTROLLO**

L'ID7-Control determina se il peso di un materiale da pesare corrisponde ad un valore nominale preintrodotto con limiti di tolleranza liberamente definibili.

#### **Premessa**

L'applicazione CONTROLLO è selezionata nel Master Mode.

#### **2.2.1 Tasti funzione**

Nell'applicazione CONTROLLO i tasti funzione dell'ID7-Control sono assegnati come segue:

#### **Modo operativo automatico**

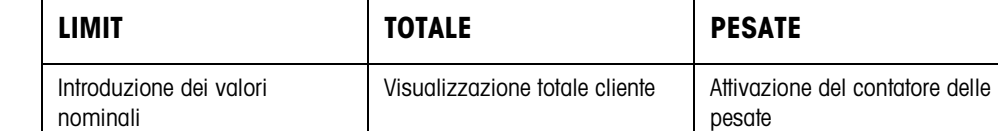

#### **Modo operativo semiautomatico**

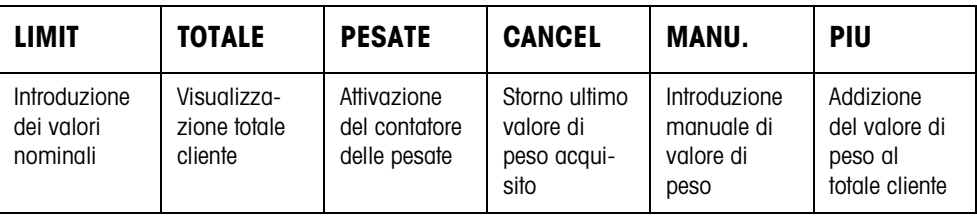

**→** Selezionate la funzione premendo il tasto di funzione.

#### **Esempio**

**→** Premete il tasto PESATE. Successivamente introducete manualmente il valore iniziale e il valore finale del contatore delle pesate attraverso la tastiera.

#### **Se ai tasti di funzione sono assegnate funzioni differenti**

➜ Premete il tasto CAMBIO FUNZIONE ripetutamente, fino a che compare l'assegnazione dei tasti di funzione indicata sopra.

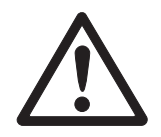

#### **ATTENZIONE**

Rischio di lesioni in caso di azionamento di tasti che avviano e arrestano l'impianto trasportatore o controllano il movimento dei deflettori di sbarramento.

→ Prima di azionare questi tasti accertarsi che non vi sia nessuno nel raggio d'azione delle parti mobili dell'impianto.

#### **2.2.2 Introduzione dei valori nominali**

#### **Introduzione numerica** 1. Premere il tasto LIMIT.

- 2. Introdurre il peso nominale NOMINALE e confermare con ENTER.
- 3. Introdurre il limite di tolleranza superiore TOL(+) e confermare con ENTER.
- 4. Introdurre il limite di tolleranza inferiore TOL(–) e confermare con ENTER.
- 5. Introdurre il tempo dopo il quale il nastro trasportatore si arresta se non è stato possibile determinare alcun valore di peso stabile: Introdurre TIMER 1 e confermare con ENTER.
- 6. Introduzione del valore soglia di scarico tra 2 pesate: Introdurre LIMITE ZERO e confermare con ENTER.

#### **Avvertenze**

- L'introduzione può essere corretta cifra per cifra con il tasto CLEAR.
- Se nel Master Mode è impostata l'opzione ACCESSO PROTETTO ON, dopo aver premuto il tasto LIMIT dovete introdurre un codice personale.
- Con il tasto CAMBIO FUNZIONE potete selezionare l'unità di peso per l'introduzione dei valori nominali.

**Acquisizione dei valori fissi** ➜ Introdurre il numero della memoria di valori nominali fissi e premere il tasto LIMIT.

I valori nominali memorizzati vengono visualizzati.

#### **Avvertenza**

Se nel Master Mode è impostata l'opzione ACCESSO PROTETTO ON, dopo aver premuto il tasto LIMIT dovete introdurre un codice personale.

#### **2.2.3 Controllo nel modo operativo automatico**

- 1. Introduzione dei valori nominali, vedere Capitolo 2.2.2.
- 2. Premere il tasto esterno START.
	- La prima pesata viene trasportata dal nastro trasportatore sul basamento. – L'indicatore mostra le seguenti classi di peso:

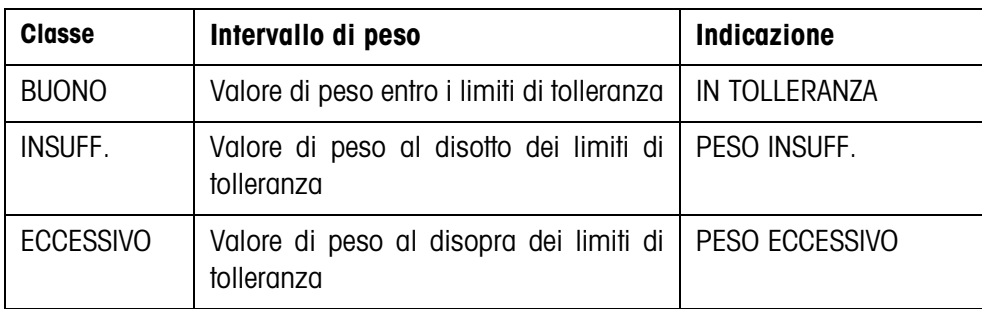

– Il valore del peso viene stampato automaticamente.

<sup>–</sup> Il basamento viene scaricato e la pesata successiva viene trasportata sul basamento.

#### **Avvertenze**

- I valori di peso devono essere maggiori del Limite zero che impostate nel Master mode, vedere il Capitolo 3.1.2.
- Tra 2 pesate il basamento dev'essere scaricato fino al disotto del valore di soglia (Zero Limit).
- **Totalizzazione** È possibile effettuare la totalizzazione automatica dei valori di peso di più pesate. Addizionalmente potete attivare un contatore delle pesate. Quando il contatore di pesate ha raggiunto il proprio valore finale, l'impianto di trasporto si ferma automaticamente.

#### **Premessa**

Nel Master Mode dev'essere selezionata l'opzione TOTALIZZ. AUTOM. ON.

- 1. Allo scopo di impostare il contatore delle pesate:
	- Premere il tasto PESATE.
	- Introdurre il valore iniziale e confermare con ENTER.
	- Introdurre il valore finale e confermare con ENTER.
	- Il valore iniziale e il valore finale del contatore di pesate vengono stampati automaticamente.
- 2. Premere il tasto esterno START.
	- Il materiale da pesare viene automaticamente trasportato sul basamento e pesato.
	- Il valore di peso e il numero della pesata corrente vengono visualizzati e stampati automaticamente.
	- Il valore di peso viene sommato al peso totale.
	- Il materiale da pesare viene scaricato automaticamente dal basamento e allontanato.
	- Quando il contatore di pesate ha raggiunto il proprio valore finale, l'indicatore visualizza il messaggio FINALE RAGGIUNTO e l'impianto di trasporto si ferma automaticamente.
- 3. Premere il tasto TOTALE.
	- Il totale cliente viene visualizzato e viene stampato il rendiconto del totale.
- 4. Per memorizzare il totale cliente nella memoria temporanea, premere il tasto ENTER.

Per cancellare il totale cliente, premere il tasto CLEAR.

#### **Avvertenze**

Se nel Master Mode è impostata l'opzione CONTROLLO TOLLERANZA ON,,

- vengono sommati soltanto i valori di peso della classe BUONO.
- l'impianto trasportatore si arresta in caso di valori di peso al difuori dei limiti di tolleranza. Se correggete il peso aggiungendo o togliendo materiale, in modo tale da far rientrare il peso entro i limiti di tolleranza, l'impianto trasportatore ricomincia a funzionare.

<sup>–</sup> oppure –

#### **2.2.4 Controllo nel modo operativo semiautomatico**

- 1. Introduzione dei valori nominali, vedere Capitolo 2.2.2.
- 2. Caricare la pesata sul basamento

– Premere il tasto PIU.

L'indicatore visualizza la classe di peso:

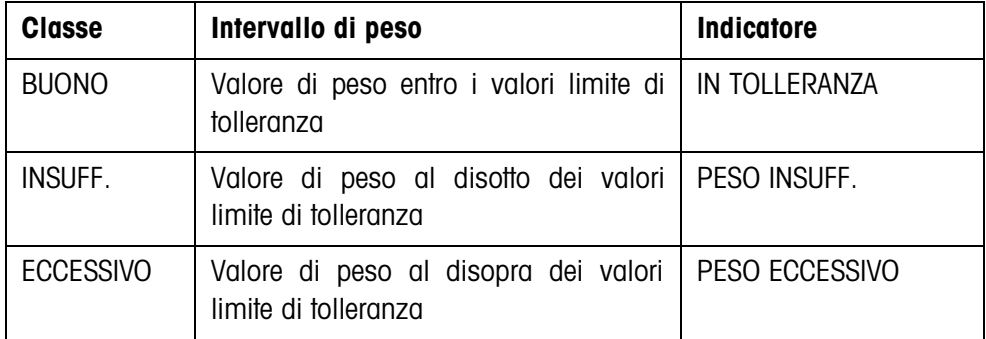

3. Il valore di peso viene automaticamente stampato e sommato al peso totale.

4. Scaricare il basamento.

#### **Avvertenze**

- I valori di peso devono essere maggiori del Limite zero che impostate nel Master mode, vedere il Capitolo 3.1.2.
- Tra 2 pesate il basamento dev'essere scaricato fino al disotto del valore di soglia (Zero Limit).

**Totalizzazione** Inoltre, per effettuare la totalizzazione, si può avviare un contatore di pesate.

- 1. Allo scopo di impostare il contatore delle pesate:
	- Premere il tasto PESATE.
	- Introdurre il valore iniziale e confermare con ENTER.
	- Introdurre il valore finale e confermare con ENTER.
	- Il valore iniziale e il valore finale del contatore di pesate vengono stampati automaticamente.
- 2. Trasportare il materiale da pesare sul basamento.
- 3. Premere il tasto PIÙ.
	- Il valore di peso e il numero della pesata corrente vengono visualizzati e stampati automaticamente.
	- Il valore di peso viene sommato al peso totale.
- 4. Trasportare il materiale pesato via dal basamento. Quando il contatore di pesate ha raggiunto il proprio valore finale, l'indicatore visualizza il messaggio FINALE RAGGIUNTO.
- 5. Premere il tasto TOTALE.
	- Il totale cliente viene visualizzato e viene stampato il rendiconto del totale.

6. Per memorizzare il peso totale nella memoria temporanea, premere il tasto ENTER. – oppure – Per cancellare il totale di peso, premere il tasto CLEAR. **Avvertenza** Se nel Master Mode viene impostata l'opzione CONTROLLO TOLL. ON, vengono sommati solo i valori di peso della classe BUONO. **Trasferimento del valore di peso noto al totale** 1. Premere il tasto INS. MAN.. 2. Trasferire il valore di peso noto al totale e confermare con ENTER. – Il valore di peso viene aggiunto al totale. – Il valore di peso e il numero della pesata corrente vengono visualizzati e stampati automaticamente. **Avvertenza** Con il tasto CAMBIO DI FUNZIONI potete selezionare l'unità di peso per l'introduzione di valori di peso noti. **Annullamento di pesate** La pesata acquisita per ultima può essere stornata. 1. Lasciare la pesata sulla rotaia di pesata, oppure ricaricarla. 2. Premere il tasto STORNO. – Il valore di peso della pesata viene cancellato. – Il valore di peso e il numero della pesata stornata vengono visualizzati e stampati automaticamente.

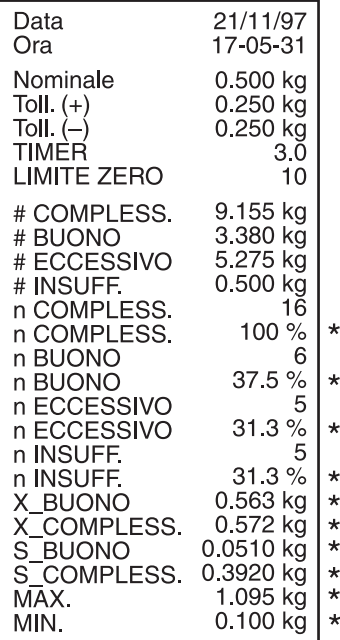

#### **Stampa del totale**

L'ID7-Control determina per tutte le classi il valore del peso e il numero delle pesate. Se nel Master Mode è impostata l'opzione MODALITA SQC ON, vengono addizionalmente determinate e stampate le seguenti grandezze:

- frazione percentuale di tutte le classi
- valore medio della classe BUONO (X\_BUONO)
- valore medio di tutte le classi (X COMPLESSIVO)
- scarto standard della classe BUONO (S\_BUONO)
- scarto standard di tutte le classi (S\_COMPLESSIVO)
- valore di peso minimo (MAX)
- valore di peso massimo (MIN)

\* Compare solo se nel Master Mode è impostata l'opzione MODALITA SQC ON.

#### **2.2.5 Richiamo di informazioni specifiche dell'applicazione**

Con le seguenti combinazioni di tasti potete richiamare informazioni:

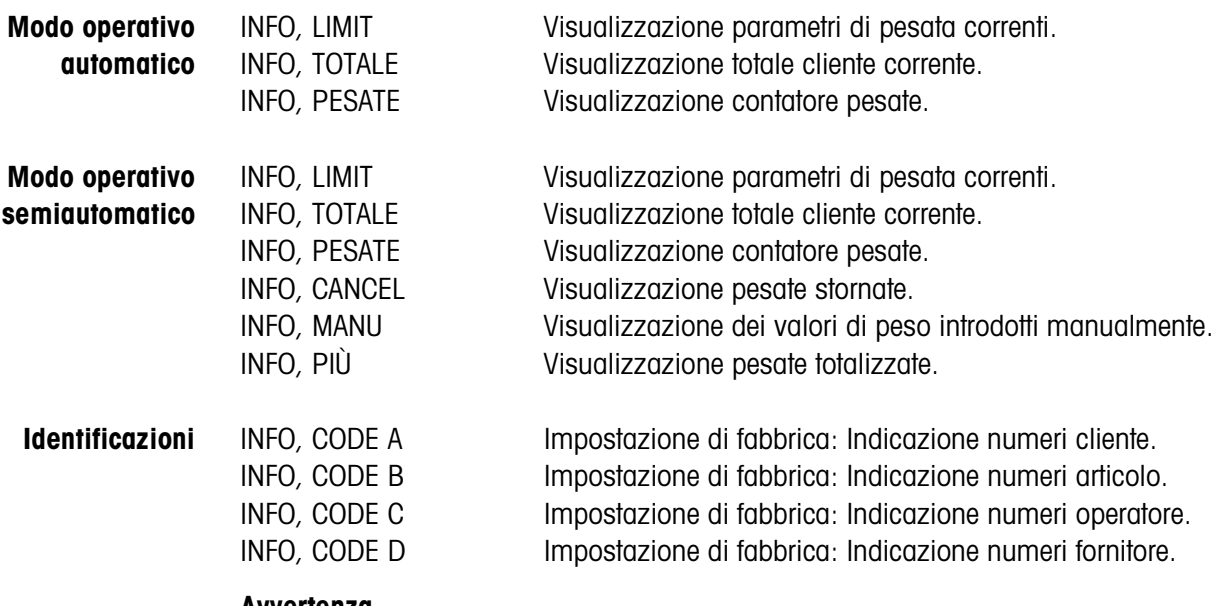

**Avvertenza**

Se vengono visualizzati più valori, una volta trascorsa la DURATA DISPLAY, l'ID7-Control commuta automaticamente al valore successivo. Voi potete commutare tra queste informazioni anche con il tasto CLEAR.

### **2.3 Applicazione CLASSIFICAZIONE**

L' ID7-Control suddivide il materiale da pesare in 8 classi di peso diverse.

#### **Premessa**

Nel Master Mode è attivata l'applicazione CLASSIFICAZIONE.

#### **2.3.1 Tasti di funzione**

I tasti di funzione dell'ID7-Control nell'applicazione CLASSIFICAZIONE sono assegnati come segue

#### **Modo operativo automatico**

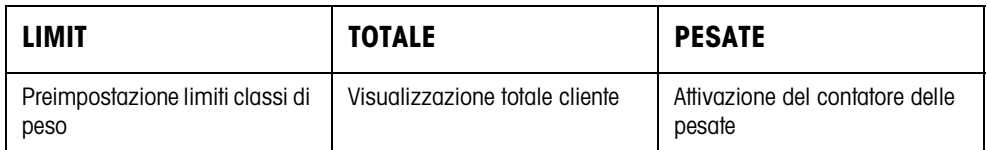

### **Modo operativo semiautomatico**

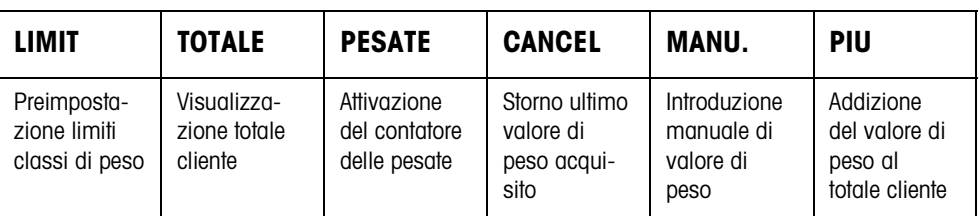

**→** Selezionate la funzione premendo il tasto di funzione.

#### **Esempio**

**→** Premete il tasto PESATE. Successivamente introducete manualmente il valore iniziale e il valore finale del contatore delle pesate attraverso la tastiera.

#### **Se ai tasti di funzione sono assegnate funzioni differenti**

➜ Premete il tasto CAMBIO FUNZIONE ripetutamente, fino a che compare l'assegnazione dei tasti di funzione indicata sopra.

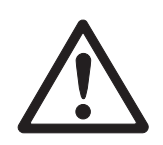

#### **ATTENZIONE**

Rischio di lesioni in caso di azionamento di tasti che avviano e arrestano l'impianto trasportatore o controllano il movimento dei deflettori di sbarramento.

→ Prima di azionare questi tasti accertarsi che non vi sia nessuno nel raggio d'azione delle parti mobili dell'impianto.

#### **2.3.2 Introduzione dei limiti**

**Introduzione numerica** 1. Premere il tasto LIMIT.

- 2. Introdurre l'uno dopo l'altro LIMIT 1 … LIMIT 7 e confermare con ENTER. Per LIMIT 1 ... LIMIT 7 deve valere: LIMIT  $1 <$  LIMIT  $2 < ... <$  LIMIT  $7 <$  Carico massimo.
- 3. Introduzione del tempo trascorso il quale il nastro trasportatore si arresta se non è stato possibile determinare alcun valore di peso stabile: Introdurre TIMER 1 e confermare con ENTER.
- 4. Introduzione del valore soglia di scarico tra 2 pesate: Introdurre LIMITE ZERO e confermare con ENTER.

#### **Avvertenze**

- L'introduzione può essere corretta cifra per cifra con il tasto CLEAR.
- Se nel Master Mode è abilitata l'opzione ACCESSO PROTETTO ON, dopo aver premuto il tasto LIMIT dovete introdurre un codice personale.
- Con il tasto CAMBIO FUNZIONE potete selezionare l'unità di peso per l'introduzione dei limiti.

#### **Acquisizione dei valori fissi**

➜ Introdurre il numero della memoria dei valori limiti fissi e premere il tasto LIMIT. I limiti memorizzati vengono visualizzati.

#### **Avvertenza**

Se nel Master Mode è impostata l'opzione ACCESSO PROTETTO ON, dopo aver premuto il tasto LIMIT dovete introdurre un codice personale.

#### **2.3.3 Classificazione nel modo operativo automatico**

- 1. Introduzione dei limiti, vedere Capitolo 2.3.2.
- 2. Premere il tasto esterno START.
	- La prima pesata viene trasportata dal nastro trasportatore sul basamento.
	- L'indicatore indica la classe di peso attuale:

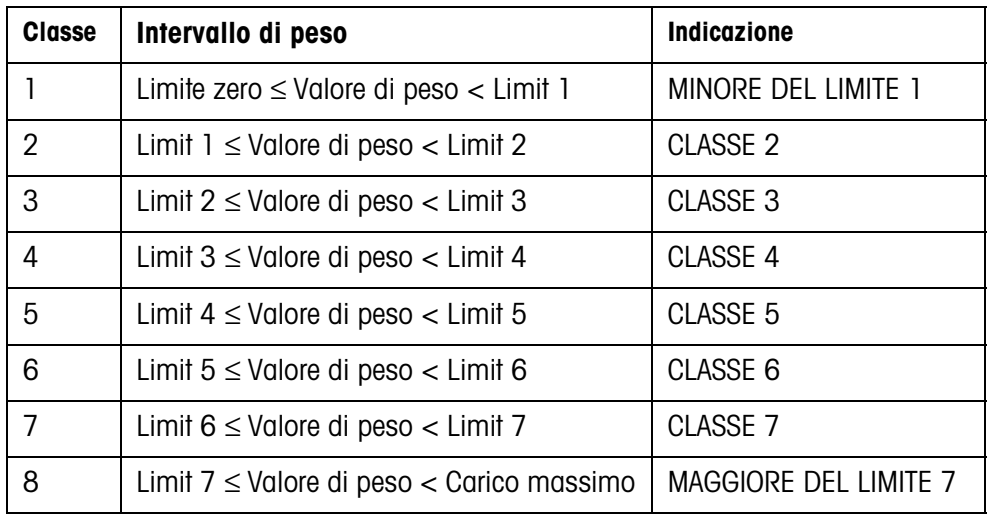

– Il valore di peso viene stampato automaticamente.

– Il basamento viene scaricato e la pesata successiva viene trasportata sul basamento.

#### **Avvertenze**

- I valori di peso devono essere maggiori del Limite zero che impostate nel Master mode, vedere il Capitolo 3.1.2.
- Tra 2 pesate il basamento dev'essere scaricato fino al disotto del valore di soglia (Zero Limit).
- **Totalizzazione** È possibile effettuare la totalizzazione automatica dei valori di peso di più pesate. Addizionalmente potete attivare un contatore delle pesate. Quando il contatore di pesate ha raggiunto il proprio valore finale, l'impianto di trasporto si ferma automaticamente.

#### **Premessa**

Nel Master mode è impostata l'opzione TOTALIZZ. AUTOM. ON.

- 1. Allo scopo di impostare il contatore delle pesate:
	- Premere il tasto PESATE.
	- Introdurre il valore iniziale e confermare con ENTER.
	- Introdurre il valore finale e confermare con ENTER.
	- Il valore iniziale e il valore finale del contatore di pesate vengono stampati automaticamente.
- 2. Premere il tasto esterno START.
	- Il materiale da pesare viene automaticamente trasportato sul basamento e pesato.
	- Il valore di peso e il numero della pesata corrente vengono visualizzati e stampati automaticamente.
	- Il valore di peso viene sommato al peso totale.
	- Il materiale pesato viene scaricato automaticamente dal basamento e allontanato.
	- Quando il contatore di pesate ha raggiunto il proprio valore finale, l'indicatore visualizza il messaggio FINALE RAGGIUNTO e l'impianto di trasporto si ferma automaticamente.
- 3. Premere il tasto TOTALE. Viene visualizzato il peso totale. Viene effettuata la stampa del rendiconto totale.
- 4. Per effettuare la memorizzazione intermedia del totale, premere il tasto ENTER. – oppure –

Per cancellare il totale, premere il tasto CLEAR.

#### **2.3.4 Classificazione nel modo operativo semiautomatico**

- 1. Introduzione dei limiti, vedere il Capitolo 2.3.2.
- 2. Caricare la pesata sul basamento.
- 3. Premere il tasto PIU.

L'indicatore visualizza la classe di peso, vedere la tabella riportata a la pagina precedente.

Il valore di peso viene automaticamente stampato e sommato al peso totale.

4. Scaricare il basamento.

#### **Avvertenze**

- I valori di peso devono essere maggiori del Limite zero che impostate nel Master mode, vedere il Capitolo 3.1.2.
- Tra 2 pesate il basamento dev'essere scaricato fino al disotto del valore di soglia (Zero Limit).

#### **Totalizzazione** Inoltre, per effettuare la totalizzazione, si può avviare un contatore di pesate.

- 1. Allo scopo di impostare il contatore delle pesate:
	- Premere il tasto PESATE.
	- Introdurre il valore iniziale e confermare con ENTER.
	- Introdurre il valore finale e confermare con ENTER.
	- Il valore iniziale e il valore finale del contatore di pesate vengono stampati automaticamente.
- 2. Trasportare il materiale da pesare sul basamento.
- 3. Premere il tasto PIÙ.
	- Il valore di peso e il numero della pesata corrente vengono visualizzati e stampati automaticamente.
	- Il valore di peso viene sommato al peso totale.

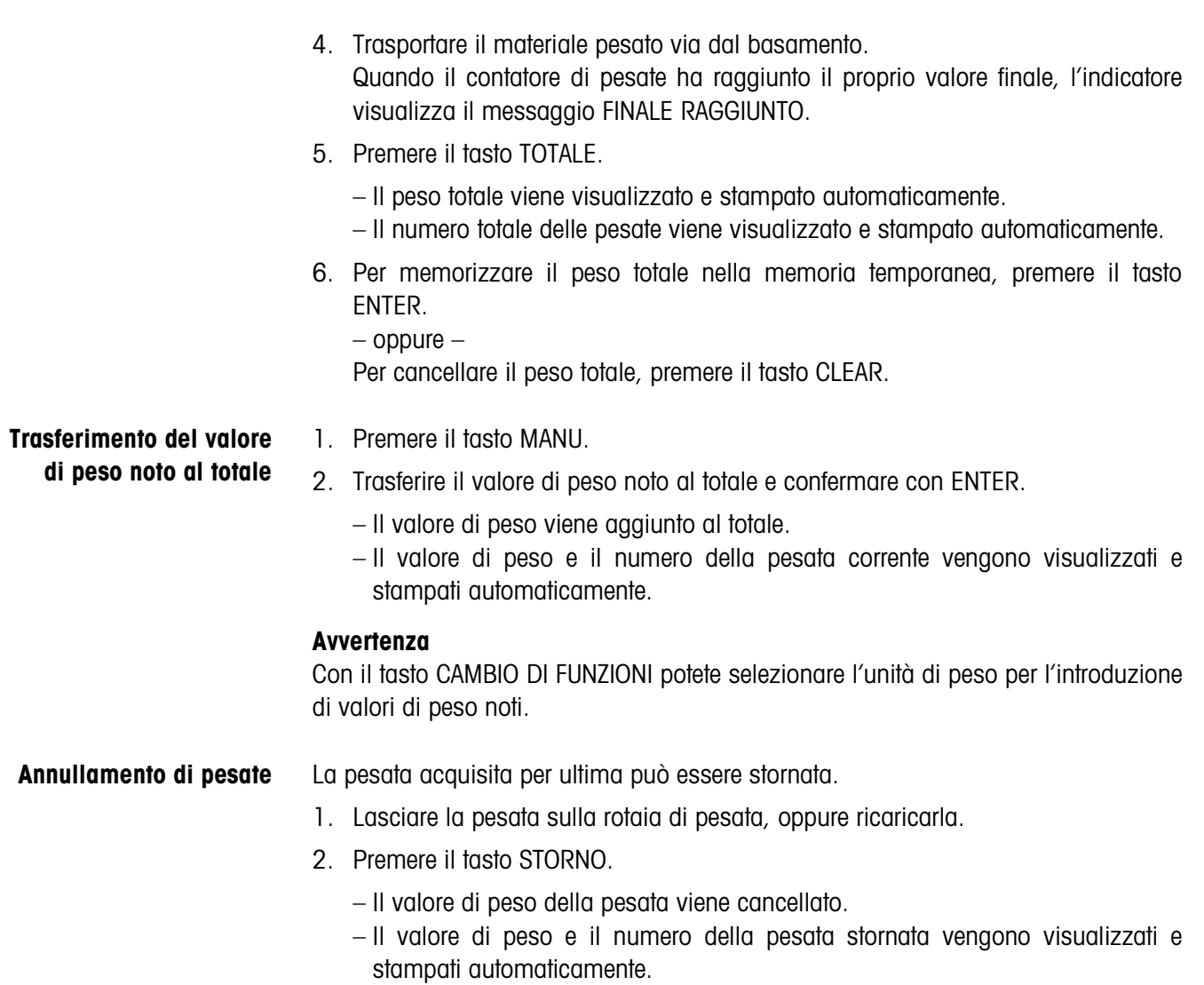

#### **Stampa del totale**

L'ID7-Control determina il valore di peso e il numero delle pesate per tutte le classi. Se nel Master Mode è impostata l'opzione MODALITÀ SQC ON, addizionalmente viene determinata e stampata la frazione percentuale delle singole classi.

\* viene visualizzata soltanto se nel Master Mode è impostata l'opzione MODALITÀ SQC ON.

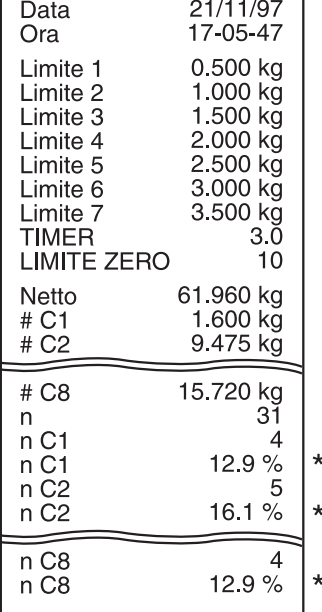

#### **2.3.5 Richiamo di informazioni specifiche dell'applicazione**

Con le seguenti combinazioni di tasti potete richiamare informazioni:

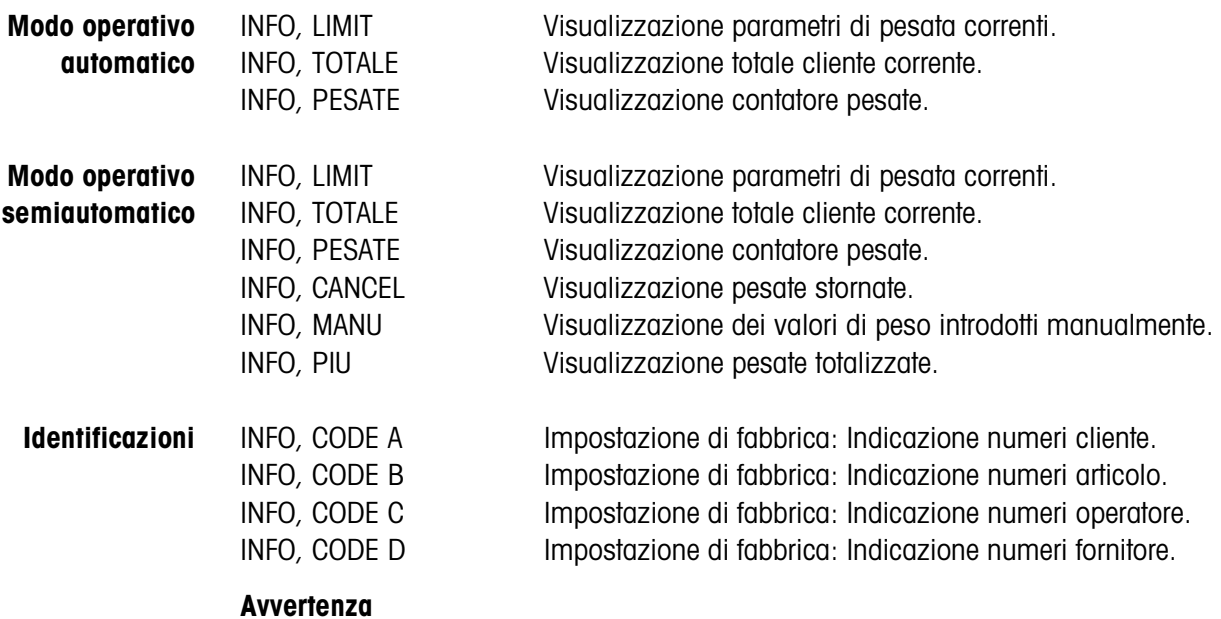

Se vengono visualizzati più valori, una volta trascorsa la DURATA DISPLAY, l'ID7-Control commuta automaticamente al valore successivo. Voi potete commutare tra queste informazioni anche con il tasto CLEAR.

### **2.4 Applicazione PESATA**

L'ID7-Control determina automaticamente il valore del peso del materiale da pesare.

#### **Premessa**

L'applicazione PESATA è selezionata nel Master Mode.

#### **2.4.1 Tasti funzione**

Nell'applicazione PESATA i tasti funzione dell'ID7-Control sono assegnati come segue:

#### **Modo operativo automatico**

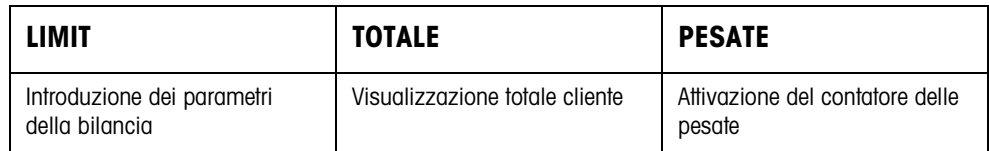

### **Modo operativo semiautomatico**

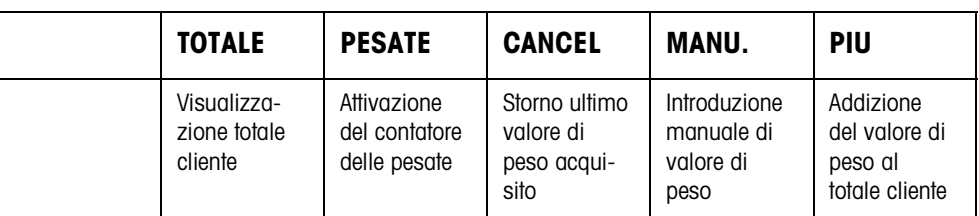

➜ Selezionate la funzione premendo il tasto di funzione.

#### **Esempio**

**→** Premete il tasto PESATE. Successivamente introducete manualmente il valore iniziale e il valore finale del contatore delle pesate attraverso la tastiera.

#### **Se ai tasti di funzione sono assegnate funzioni differenti**

➜ Premete il tasto CAMBIO FUNZIONE ripetutamente, fino a che compare l'assegnazione dei tasti di funzione indicata sopra.

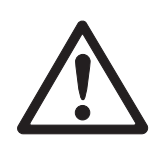

#### **ATTENZIONE**

Rischio di lesioni in caso di azionamento di tasti che avviano e arrestano l'impianto trasportatore o controllano il movimento dei deflettori di sbarramento.

→ Prima di azionare questi tasti accertarsi che non vi sia nessuno nel raggio d'azione delle parti mobili dell'impianto.

#### **2.4.2 Introduzione dei parametri della bilancia**

- 1. Premere il tasto LIMIT.
- 2. Introdurre il tempo dopo il quale il nastro trasportatore si arresta se non è stato possibile determinare alcun valore di peso stabile: Introdurre TEMPO 1 e confermare con ENTER.
- 3. Introduzione del valore soglia di scarico tra due pesate:Introdurre LIMITE ZERO e confermare con ENTER.

#### **Avvertenze**

- I parametri di pesata vengono preimpostati solo nel modo operativo automatico.
- Con il tasto CLEAR l'introduzione può essere corretta cifra per cifra.
- Se nel Master mode è impostata l'opzione ACCESSO PROTETTO ON, dopo aver premuto il tasto LIMIT dovete introdurre un codice personale.
- Con il tasto CAMBIO DI FUNZIONI potete selezionare l'unità di peso per l'introduzione del LIMITE ZERO.
- Per il tasto LIMIT non è possibile la stampa del tasto.

#### **2.4.3 Pesare in modo operativo automatico**

- **→** Premere il tasto esterno START.
	- Il materiale da pesare viene trasportato sul basamento automaticamente.
	- Il valore di peso viene visualizzato e stampato automaticamente.
	- Il materiale pesato viene scaricato automaticamente dal basamento e allontanato.

#### **Avvertenze**

- I valori di peso devono essere maggiori del Limite zero che impostate nel Master mode, vedere il Capitolo 3.1.2.
- Tra due pesate il basamento dev'essere scaricato al disotto del Limite zero.

**Totalizzazione** È possibile effettuare la totalizzazione automatica dei valori di peso di più pesate. Addizionalmente potete attivare un contatore delle pesate. Quando il contatore di pesate ha raggiunto il proprio valore finale, l'impianto di trasporto si ferma automaticamente.

#### **Premessa**

Nel Master mode è impostata l'opzione TOTALIZZ. AUTOM. ON.

- 1. Allo scopo di impostare il contatore delle pesate:
	- Premere il tasto PESATE.
	- Introdurre il valore iniziale e confermare con ENTER.
	- Introdurre il valore finale e confermare con ENTER.
	- Il valore iniziale e il valore finale del contatore di pesate vengono stampati automaticamente.
- 2. Premere il tasto esterno START.
	- Il materiale da pesare viene automaticamente trasportato sul basamento e pesato.
	- Il valore di peso e il numero della pesata corrente vengono visualizzati e stampati automaticamente.
	- Il valore di peso viene sommato al peso totale.
	- Il materiale da pesare viene scaricato automaticamente dal basamento e allontanato.
	- Quando il contatore di pesate ha raggiunto il proprio valore finale, l'indicatore visualizza il messaggio FINALE RAGGIUNTO e l'impianto di trasporto si ferma automaticamente.
- 3. Premere il tasto TOTALE.
	- Il totale cliente viene visualizzato e viene stampato il rendiconto del totale.
- 4. Per effettuare la memorizzazione intermedia del totale, premere il tasto ENTER. – oppure –

Per cancellare il totale cliente, premere il tasto CLEAR.

#### **2.4.4 Pesare nel modo operativo semiautomatico**

- 1. Trasportare il materiale da pesare sulla rotaia di pesata.
- 2. Premere il tasto ENTER.

Il valore di peso viene visualizzato e stampato automaticamente.

3. Allontanare il materiale da pesare dalla rotaia di pesata.

#### **Avvertenze**

- I valori di peso devono essere maggiori del Limite zero che impostate nel Master mode, vedere il Capitolo 3.1.2.
- Tra due pesate il basamento dev'essere scaricato al disotto del Limite zero.

#### **Totalizzazione** È possibile effettuare la totalizzazione automatica dei valori di peso di più pesate. Addizionalmente potete attivare un contatore delle pesate.

- 1. Allo scopo di impostare il contatore delle pesate:
	- Premere il tasto PESATE.
	- Introdurre il valore iniziale e confermare con ENTER.
	- Introdurre il valore finale e confermare con ENTER.
	- Il valore iniziale e il valore finale del contatore di pesate vengono stampati automaticamente.
- 2. Trasportare il materiale da pesare sul basamento.
- 3. Premere il tasto PIÙ.
	- Il valore di peso e il numero della pesata corrente vengono visualizzati e stampati automaticamente.
	- Il valore di peso viene sommato al peso totale.
- 4. Trasportare il materiale pesato via dal basamento. Quando il contatore di pesate ha raggiunto il proprio valore finale, l'indicatore visualizza il messaggio FINALE RAGGIUNTO.

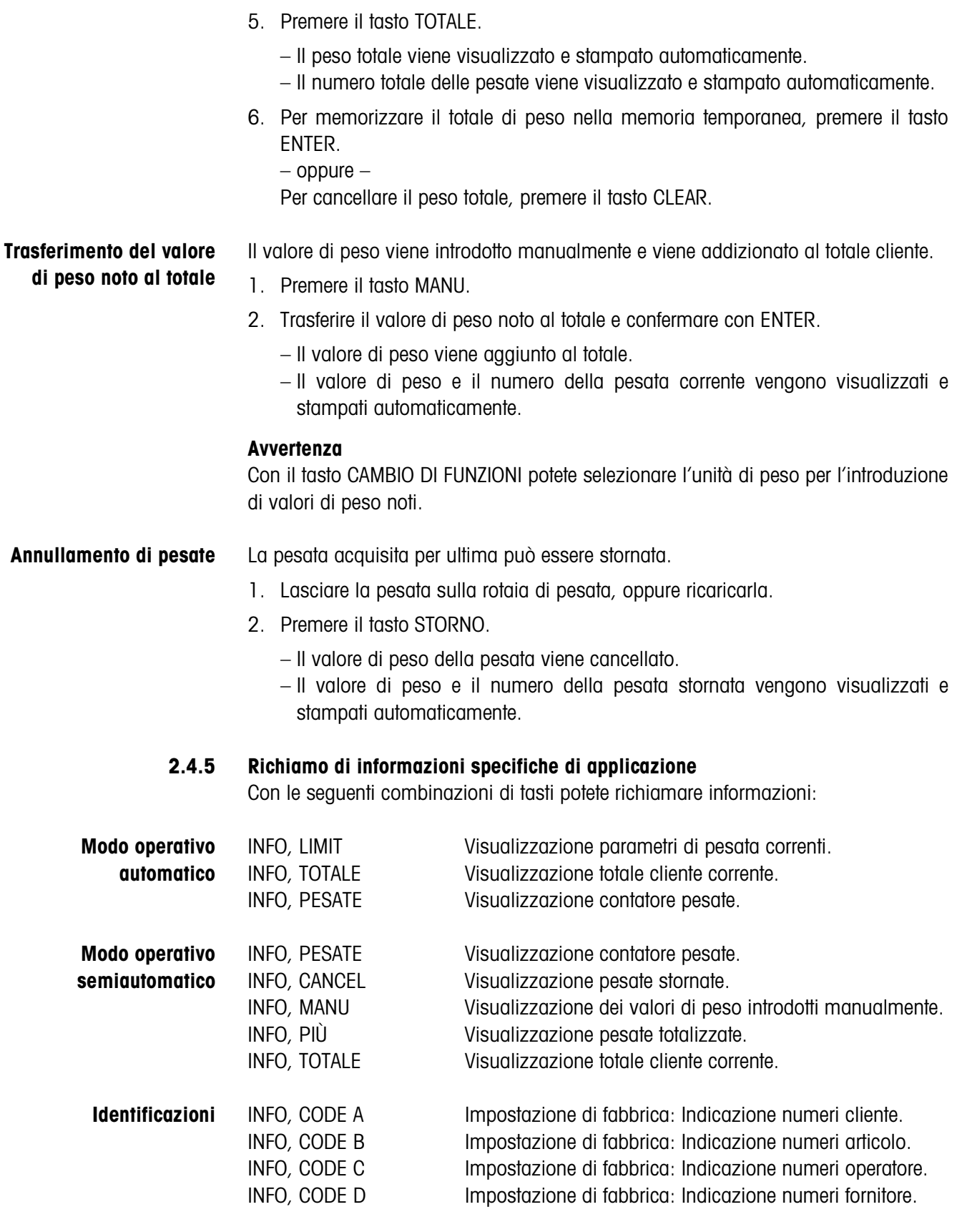

#### **Avvertenza**

Se vengono visualizzati più valori, una volta trascorsa la DURATA DISPLAY, l'ID7-Control commuta automaticamente al valore successivo. Voi potete commutare tra queste informazioni anche con il tasto CLEAR.

## **2.5 Applicazione PESATA 1+1**

L'ID7-Control determina ogni volta i valori di peso di due metà, e determina il peso complessivo per le due metà.

#### **Premessa**

L'applicazione PESATA 1+1 è selezionata nel Master Mode.

#### **2.5.1 Tasti funzione**

Nell'applicazione PESATA 1+1 i tasti funzione dell'ID7-Control sono assegnati come segue:

#### **Modo operativo**

**automatico**

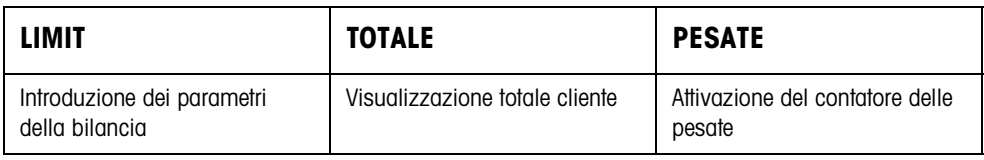

#### **Modo operativo semiautomatico**

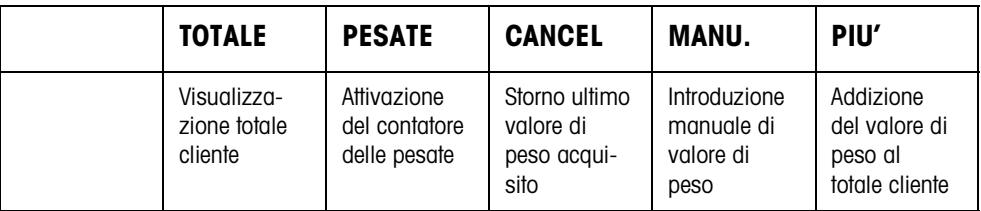

**→** Selezionate la funzione premendo il tasto di funzione.

#### **Esempio**

**→** Premete il tasto PESATA.

Successivamente, sulla tastiera introducete manualmente il valore iniziale e il valore iniziale e il valore finale del contatore di pesate.

#### **Se ai tasti di funzione sono assegnate funzioni differenti**

→ Premete il tasto CAMBIO FUNZIONI ripetutamente, fino a che compare l'assegnazione dei tasti di funzione indicata sopra.

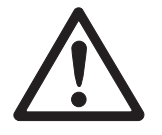

#### **ATTENZIONE**

Rischio di lesioni alle persone all'azionamento dei pulsanti di avvio e di arresto dell'impianto di trasporto, o di comando dei dispositivi di sbarramento.

➜ Prima di azionare questi pulsanti, accertarsi che non vi sia nessuno nella zona di parti in movimento dell'impianto.

#### **2.5.2 Introduzione dei parametri della bilancia**

- 1. Premere il tasto LIMIT.
- 2. Introdurre il tempo dopo il quale il nastro trasportatore si arresta se non è stato possibile determinare alcun valore di peso stabile: Introdurre TEMPO 1 e confermare con ENTER.
- 3. Introduzione del valore soglia di scarico tra due pesate:Introdurre LIMITE ZERO e confermare con ENTER.

#### **Avvertenze**

- I parametri di pesata vengono preimpostati solo nel modo operativo automatico.
- Con il tasto CLEAR l'introduzione può essere corretta cifra per cifra.
- Se nel Master mode è impostata l'opzione ACCESSO PROTETTO ON, dopo aver premuto il tasto LIMIT dovete introdurre un codice personale.
- Con il tasto CAMBIO DI FUNZIONI potete selezionare l'unità di peso per l'introduzione del LIMITE ZERO.
- Per il tasto LIMIT non è possibile la stampa del tasto.

#### **2.5.3 Pesata di due metà nel modo operativo automatico**

- **→** Premere il tasto esterno START.
	- Le due metà vengono trasportate sul basamento, l'una dopo l'altra.
	- Per ciascuna metà vengono visualizzati e stampati il valore di peso e il numero della pesata doppia acquisita.
	- Ogni volta, dopo la seconda metà, vengono visualizzati e stampati automaticamente il peso totale di ciascuna metà e il numero di tutte le metà pesate.

#### **Avvertenze**

- I valori di peso devono essere maggiori del Limite zero che impostate nel Master mode, vedere il Capitolo 3.1.2.
- Tra due pesate il basamento dev'essere scaricato al disotto del Limite zero.

#### **Totalizzazione** È possibile effettuare la totalizzazione automatica dei valori di peso di più pesate. Addizionalmente potete attivare un contatore delle pesate. Quando il contatore di pesate ha raggiunto il proprio valore finale, l'impianto di trasporto si ferma automaticamente.

- 1. Allo scopo di impostare il contatore delle pesate:
	- Premere il tasto PESATE.
	- Introdurre il valore iniziale e confermare con ENTER.
	- Introdurre il valore finale e confermare con ENTER.
	- Il valore iniziale e il valore finale del contatore di pesate vengono stampati automaticamente.
- 2. Premere il tasto esterno START.
	- Il materiale da pesare viene trasportato sul basamento automaticamente.
	- Il valore di peso e il numero della pesata corrente vengono visualizzati e stampati automaticamente.
	- Il valore di peso viene sommato al peso totale.
	- Il materiale da pesare viene scaricato automaticamente dal basamento e allontanato.
	- Quando il contatore di pesate ha raggiunto il proprio valore finale, l'indicatore visualizza il messaggio FINALE RAGGIUNTO e l'impianto di trasporto si ferma automaticamente.
- 3. Premere il tasto TOTALE. Viene visualizzato il peso totale. Viene stampato il rendiconto totale.
- 4. Per effettuare la memorizzazione intermedia del totale, premere il tasto ENTER. – oppure –

Per cancellare il totale, premere il tasto CLEAR.

#### **2.5.4 Pesata di due metà nel modo operativo semiautomatico**

- 1. Trasportare la prima metà sul basamento e premere il tasto PIÙ. Vengono visualizzati e stampati automaticamente il valore di peso della prima metà e il numero della pesata doppia acquisita.
- 2. Togliere la prima metà dal basamento.
- 3. Collocare la seconda metà sul basamento e premere il tasto PIÙ.
	- Vengono visualizzati e stampati automaticamente il valore di peso della seconda metà e il numero della pesata doppia acquisita.
	- Vengono visualizzati e stampati automaticamente il peso totale delle due metà e il numero di tutte le metà pesate.
- 4. Trasportare la seconda metà via dal basamento.

#### **Avvertenze**

- I valori di peso devono essere maggiori del Limite zero che impostate nel Master mode, vedere il Capitolo 3.1.2.
- Tra due pesate il basamento dev'essere scaricato al disotto del Limite zero.

#### **Totalizzazione** È possibile effettuare la totalizzazione automatica dei valori di peso di più pesate. Addizionalmente potete attivare un contatore delle pesate.

- 1. Allo scopo di impostare il contatore delle pesate:
	- Premere il tasto PESATE.
	- Introdurre il valore iniziale e confermare con ENTER.
	- Introdurre il valore finale e confermare con ENTER.
	- Il valore iniziale e il valore finale del contatore di pesate vengono stampati automaticamente.
- 2. Trasportare il materiale da pesare sul basamento.

3. Premere il tasto PIÙ.

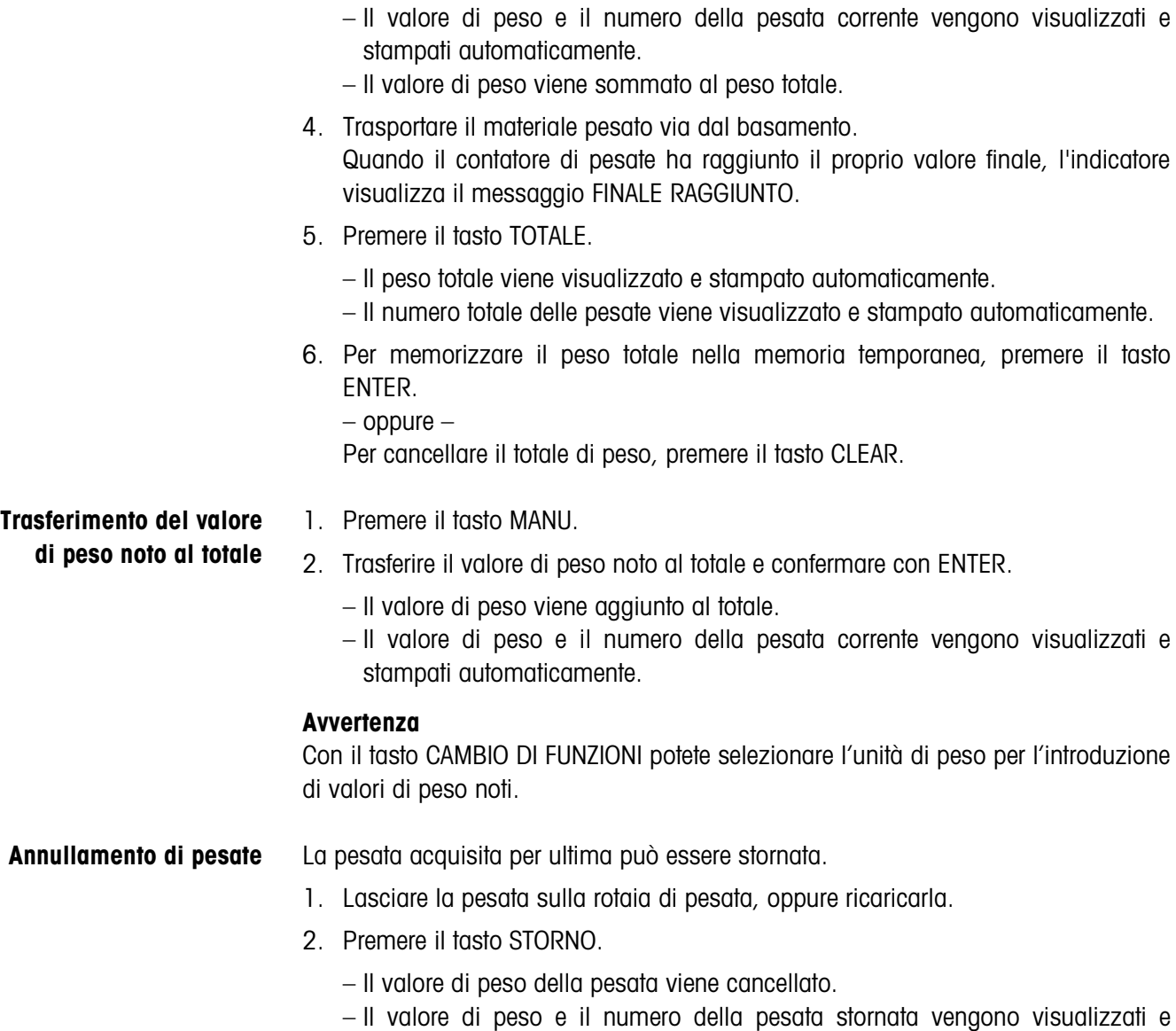

stampati automaticamente.

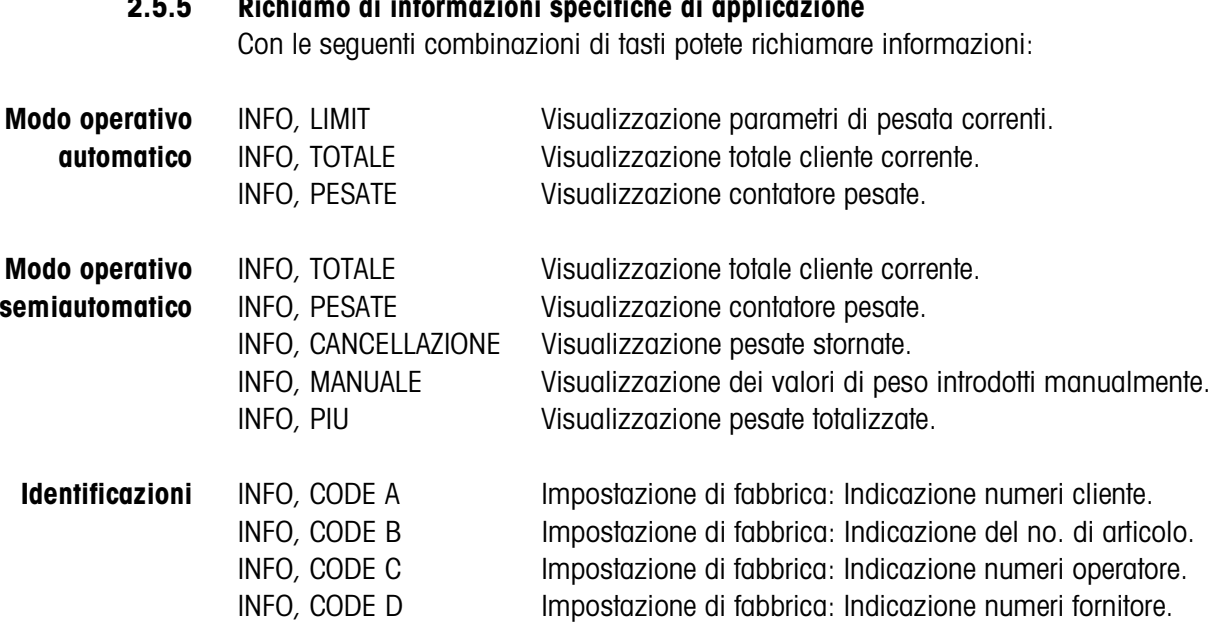

## **2.5.5 Richiamo di informazioni specifiche di applicazione**

### **2.6 Applicazione DOSAGGIO DI DESTINAZIONE**

Il materiale da pesare viene pesato e sommato un pezzo alla volta, fino a che viene raggiunto un peso nominale precedentemente impostato.

#### **Premessa**

L'applicazione DOSAGGIO DI DESTINAZIONE è selezionata nel Master Mode.

#### **2.6.1 Tasti funzione**

Nell'applicazione DOSAGGIO DI DESTINAZIONE i tasti funzione dell'ID7-Control sono assegnati come segue:

#### **Modo operativo automatico**

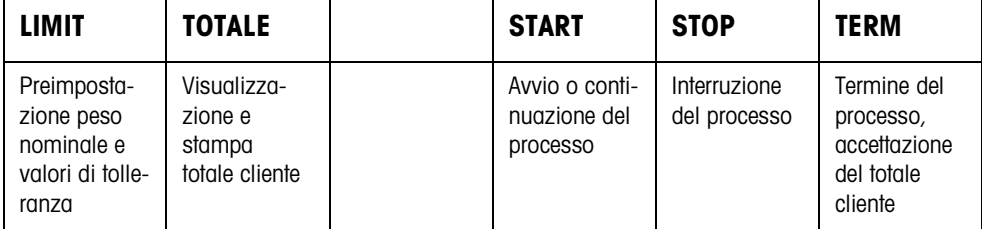

#### **Modo operativo semiautomatico**

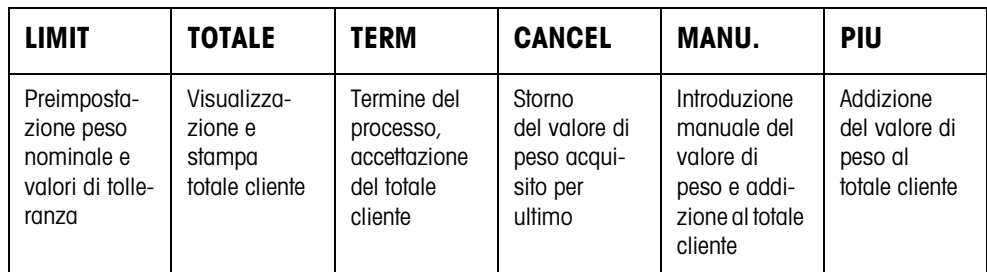

➜ Selezionate la funzione premendo il tasto di funzione.

#### **Esempio**

**→** Premete il tasto LIMIT. Successivamente, preimpostate il peso nominale e altri parametri di pesata.

#### **Se ai tasti di funzione sono assegnate funzioni differenti**

➜ Premete il tasto CAMBIO FUNZIONI ripetutamente, fino a che compare l'assegnazione dei tasti di funzione indicata sopra.

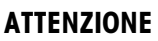

Rischio di lesioni alle persone all'azionamento dei pulsanti di avvio e di arresto dell'impianto di trasporto, o di comando dei dispositivi di sbarramento.

➜ Prima di azionare questi pulsanti, accertarsi che non vi sia nessuno nella zona di parti in movimento dell'impianto.

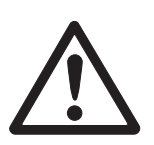

#### **2.6.2 Preimpostazione peso nominale e valori di tolleranza**

**Introduzione numerica** 1. Premere il tasto LIMIT.

- 2. Introdurre il peso nominale NOMINALE e confermare con ENTER.
- 3. Introdurre la tolleranza superiore TOL(+) e confermare con ENTER.
- 4. Introdurre la tolleranza inferiore TOL(–) e confermare con ENTER.

#### **Avvertenze**

- Se nel Master Mode è attiva la funzione IDENTIFICAZIONE, prima del peso nominale è necessario introdurre uno o più codici di identificazione CODE..., ad esempio, un numero di articolo per CODE A.
- Con il tasto CLEAR è possibile correggere l'introduzione un carattere alla volta.
- Se nel Master mode è impostata l'opzione ACCESSO PROTETTO ON, dopo aver premuto il tasto LIMIT dovete introdurre un codice personale.
- Con il tasto CAMBIO DI FUNZIONI potete selezionare l'unità di peso per l'introduzione dei valori nominali.

#### **Acquisizione dei valori fissi** ➜ Introdurre il numero della memoria di valori nominali fissi e premere il tasto LIMIT.

I valori nominali memorizzati vengono visualizzati.

#### **Avvertenza**

Se nel Master Mode è impostata l'opzione ACCESSO PROTETTO ON, dopo aver premuto il tasto LIMIT è necessario introdurre un codice personale.

#### **2.6.3 Dosaggio di destinazione nel modo operativo automatico**

- 1. Premere il tasto START.
	- Il materiale da pesare viene automaticamente trasportato sul basamento e pesato.
	- Vengono visualizzati il valore di peso, il totale cliente corrente e lo scostamento dal peso nominale.
	- Il materiale da pesare viene trasportato automaticamente via dal basamento.
	- Se viene raggiunto il valore nominale, il display visualizza il messaggio NOMINALE RAGGIUNTO, e il sistema di pesata si ferma e non accetta ulteriori quantità di materiale da pesare. Viene emesso il rendiconto totale
- 2. Premere il tasto TOTALE.
	- Il peso totale viene visualizzato e stampato automaticamente.
	- Il numero totale delle pesate viene visualizzato e stampato automaticamente.
- 3. Per memorizzare il peso totale nella memoria temporanea, premere il tasto ENTER.

– oppure –

Per cancellare il totale di peso, premere il tasto CLEAR.

#### **Avvertenze**

- I valori di peso devono essere maggiori del Limite zero che impostate nel Master mode, vedere Capitolo 3.1.2.
- Tra due pesate il basamento dev'essere scaricato al disotto del Limite zero.
- Dopo aver cancellato il totale cliente con CLEAR, vengono visualizzate automaticamente le impostazioni del peso nominale e dei parametri di pesata.

**Interruzione/ continuazione del** Da questo momento è possibile interrompere e riprendere il modo operativo automatico.

- **→** Premere il tasto STOP; Il DOSAGGIO DI DESTINAZIONE viene interrotto.
	- **→** Premere il tasto START; Il DOSAGGIO DI DESTINAZIONE prosegue con l'articolo successivo.

**Accettazione peso insufficiente/peso eccessivo**

**processo**

Il totale generale corrente può essere accettato, anche se è al disotto di Tol(–) o al disopra di Tol $(+)$ .

**→** Premere il tasto TFRM. Il totale cliente corrente viene accettato e viene stampato il rendiconto totale.

#### **2.6.4 Dosaggio di destinazione in modo operativo semiautomatico**

- 1. Trasportare il materiale da pesare sul basamento. Il materiale da pesare viene pesato. Vengono visualizzati il valore di peso e il totale cliente finora cumulato, compreso lo scostamento dal peso nominale.
- 2. Premere il tasto PIÙ.

Il valore di peso corrente viene addizionato al totale, vengono visualizzati il totale cliente corrente e lo scostamento dal peso nominale.

– oppure –

Premere il tasto ENTER.

Il valore di peso viene stampato automaticamente.

- 3. Allontanare il materiale da pesare dalla rotaia di pesata. Quando il valore nominale è stato raggiunto, il display visualizza il messaggio NOMINALE RAGGIUNTO e il sistema di pesata si blocca e non accetta altro materiale da pesare. Viene emesso il rendiconto totale.
- 4. Premere il tasto TOTALE.
	- Il peso totale viene visualizzato e stampato automaticamente.
	- Il numero totale delle pesate viene visualizzato e stampato automaticamente.
- 5. Per memorizzare il peso totale nella memoria temporanea, premere il tasto ENTER.

Per cancellare il peso totale, premere il tasto CLEAR.

<sup>–</sup> oppure –

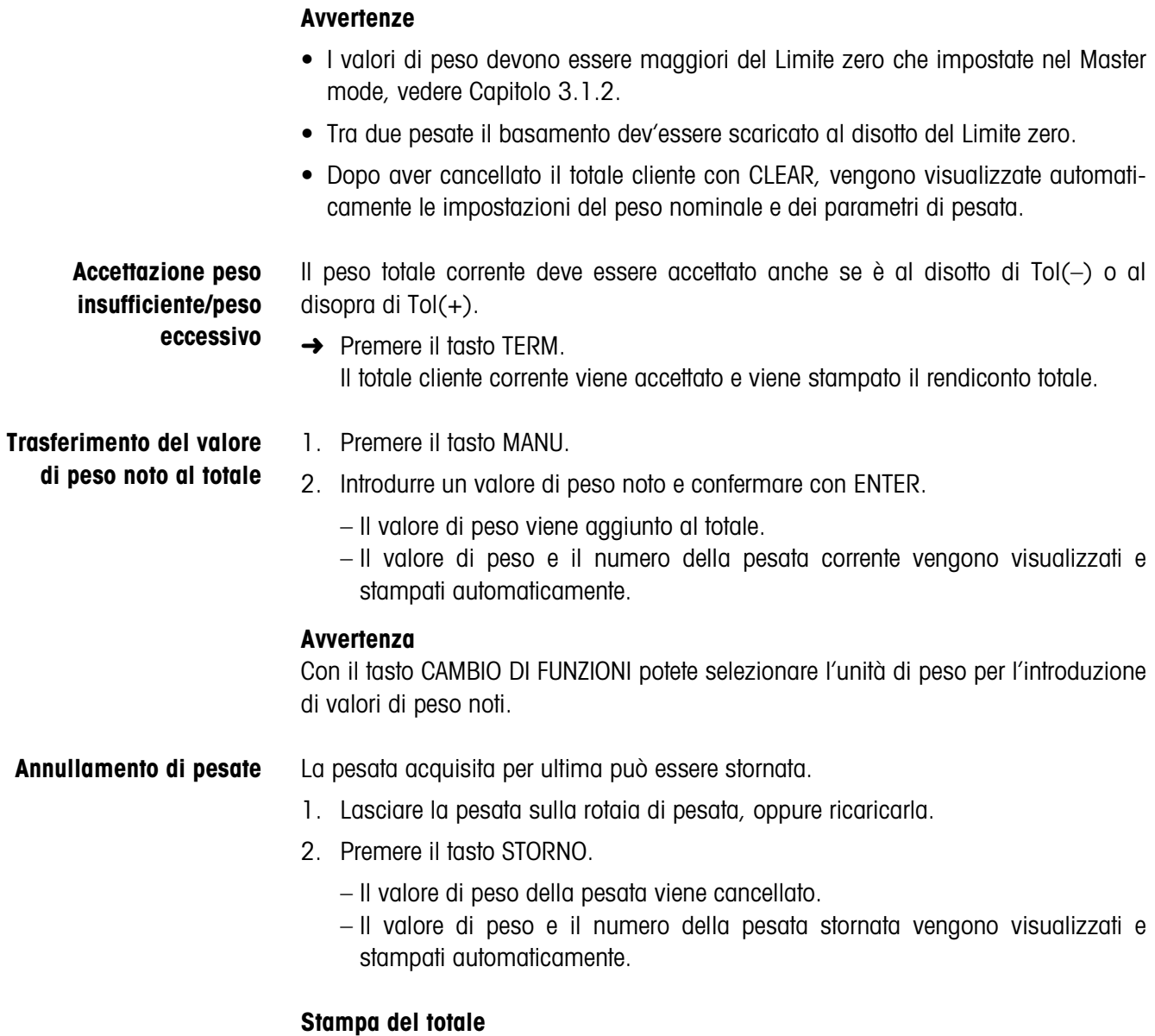

Il rendiconto totale indica il totale cliente cumulato, il numero di pesate acquisite, il valore di peso medio e lo scostamento medio dal valore di peso medio.

#### **2.6.5 Richiamo di informazioni specifiche di applicazione**

Con le seguenti combinazioni di tasti potete richiamare informazioni:

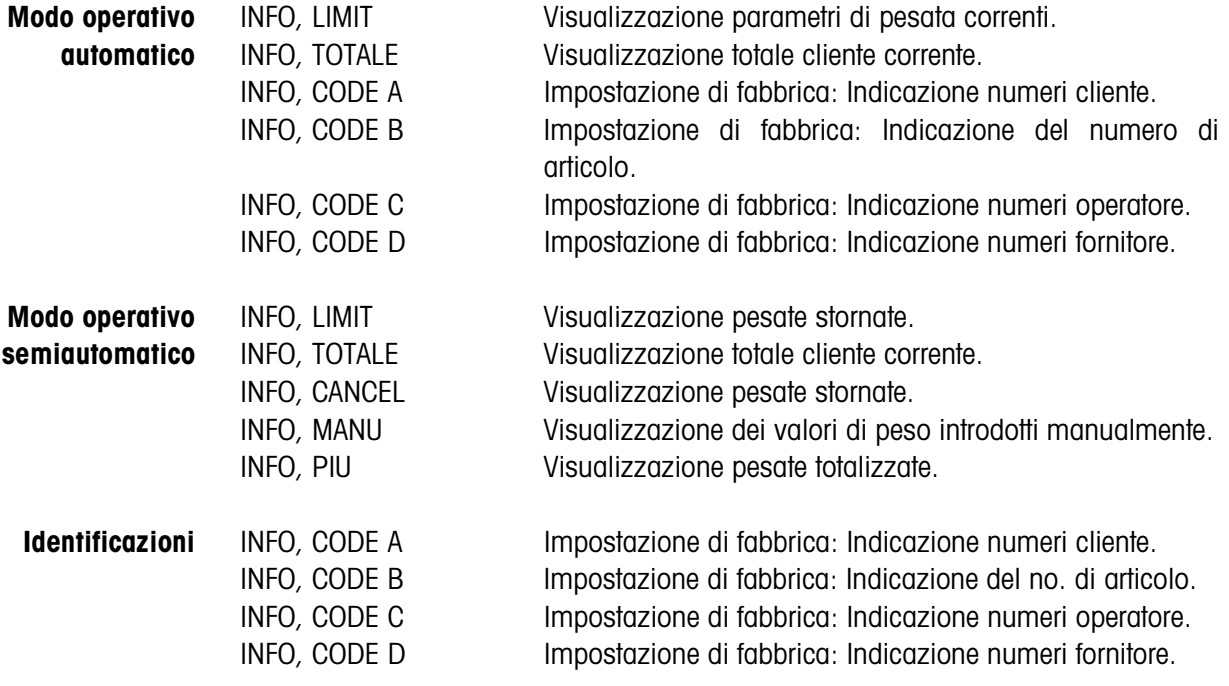

#### **Avvertenza**

Se vengono visualizzati più valori, una volta trascorsa la DURATA DISPLAY, l'ID7-Control commuta automaticamente al valore successivo. Voi potete commutare tra queste informazioni anche con il tasto CLEAR.

### **2.7 Applicazione FUNZIONAMENTO A DISTANZA**

L'ID7-Control viene comandato a distanza tramite "dita elettroniche", che sostituiscono i tasti ENTER, PIÙ e le sequenze di tasti TOT, ENTER nonché TOT, CLEAR sull'ID7-Control. Con l'ID7-Control potete determinare valori di peso o formare totali cliente.

Le "dita elettroniche" vengono attivate attraverso tasti esterni o istruzioni d'interfaccia.

#### **Premessa**

Nel Master Mode è impostata l'applicazione FUNZIONAMENTO A DISTANZA.

**Tasti di funzione** I tasti di funzione dell'ID7-Control nell'applicazione FUNZIONAMENTO A DISTANZA non sono assegnati.

#### **2.7.1 Pesata**

Nel FUNZIONAMENTO A DISTANZA si deve distinguere tra pesata singola e totalizzazione.

- **Pesata singola** 1. Trasportare il materiale da pesare sulla bilancia.
	- 2. Azionare il dito elettronico per il tasto ENTER. Il valore di peso viene stampato automaticamente.
- **Totalizzazione** 1. Trasportare il materiale da pesare sulla bilancia e azionare il dito elettronico per il tasto PIÙ.

Il valore di peso viene aggiunto al totale cliente.

2. Per stampare ed effettuare la memorizzazione intermedia del totale: Premere il dito elettronico per la sequenza di tasti TOT, ENTER. – oppure –

Per stampare e cancellare il totale:

Premere il dito elettronico per la sequenza di tasti TOT, CLEAR.

#### **Avvertenze**

- I valori di peso devono essere maggiori del Limite zero che impostate nel Master Mode, vedere Capitolo 3.1.2.
- Tra 2 pesate il basamento dev'essere scaricato al disotto del Limite zero.

#### **2.7.2 Richiamo di informazioni specifiche dell'applicazione**

Con le seguenti combinazioni di tasti potete richiamare informazioni:

- INFO, CODE A Impostazione di fabbrica: Indicazione numeri cliente. INFO, CODE B Impostazione di fabbrica: Indicazione numeri articolo. INFO, CODE C Impostazione di fabbrica: Indicazione numeri operatore.
- INFO, CODE D Impostazione di fabbrica: Indicazione numeri fornitore.

# **3 Impostazioni nel Master Mode**

### **3.1 Blocco del Master Mode PAC**

#### **3.1.1 Quadro sinottico del blocco PAC del Master Mode**

In questo blocco potete effettuare le seguenti impostazioni del sistema:

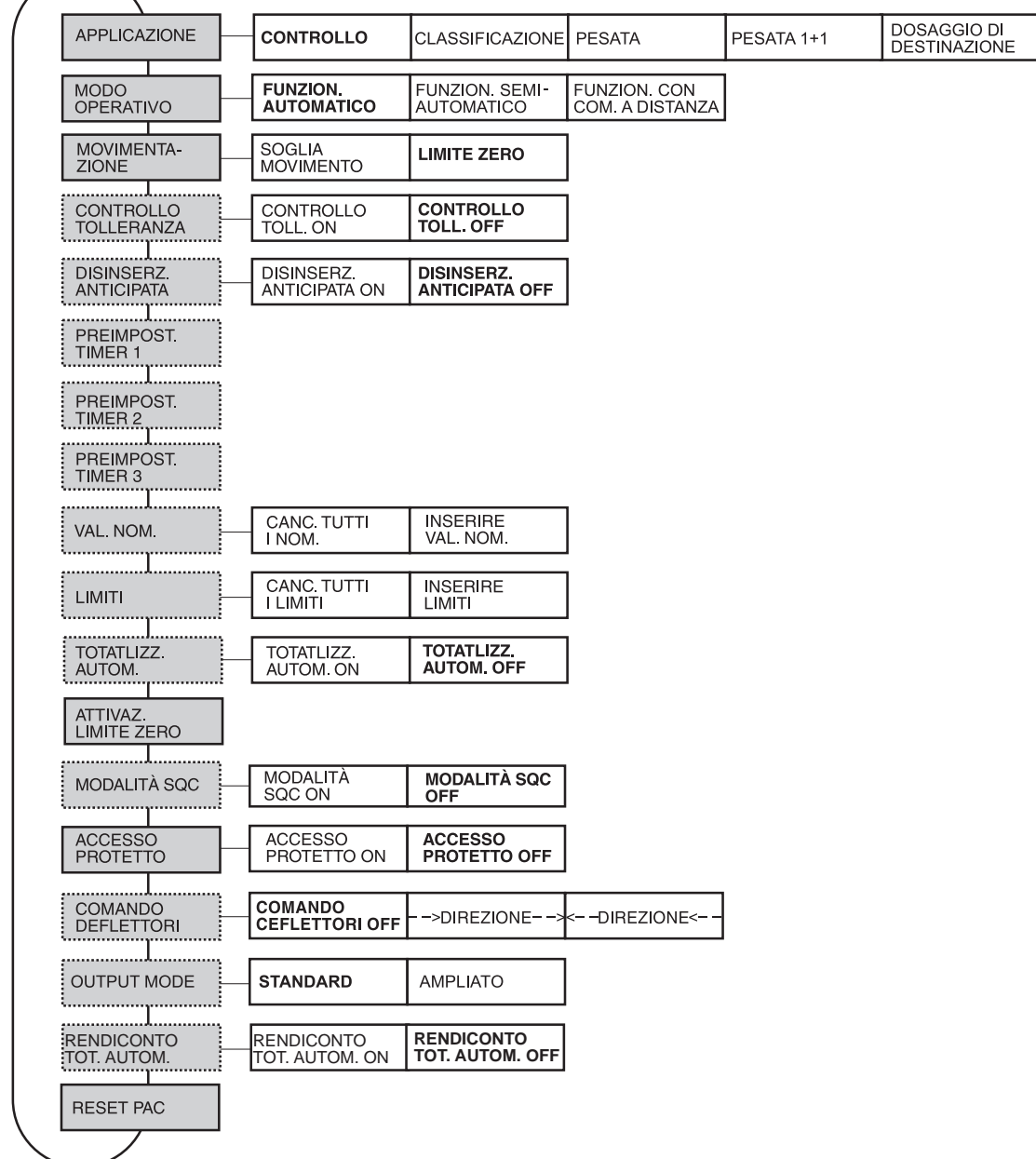

- **Legenda** Di seguito si descrivono in dettaglio i blocchi con fondo **grigio**.
	- Le impostazioni di fabbrica sono stampate in **grassetto**.
	- I blocchi che vengono visualizzati soltanto in caso di determinati presupposti sono **punteggiati**.

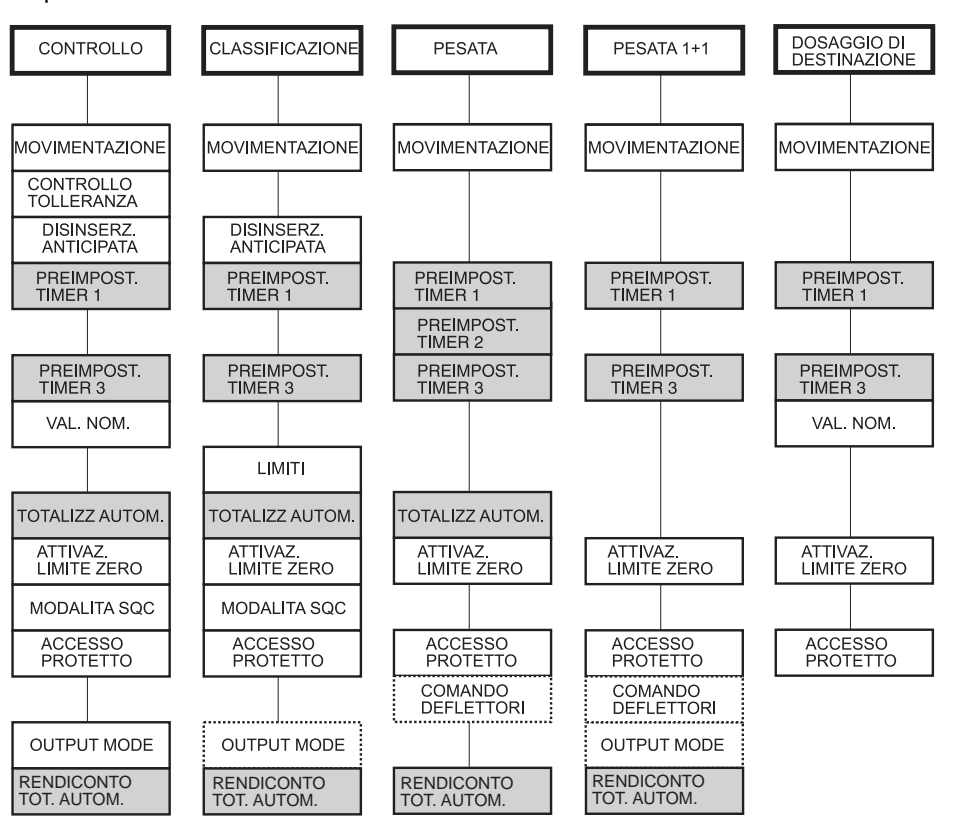

A seconda della selezione dell'applicazione si devono effettuare ancora le seguenti impostazioni:

- **Legenda** I blocchi con fondo **grigio** vengono visualizzati soltanto in modo **automatico**.
	- I blocchi **punteggiati** vengono visualizzati soltanto in modo operativo **semi**automatico.

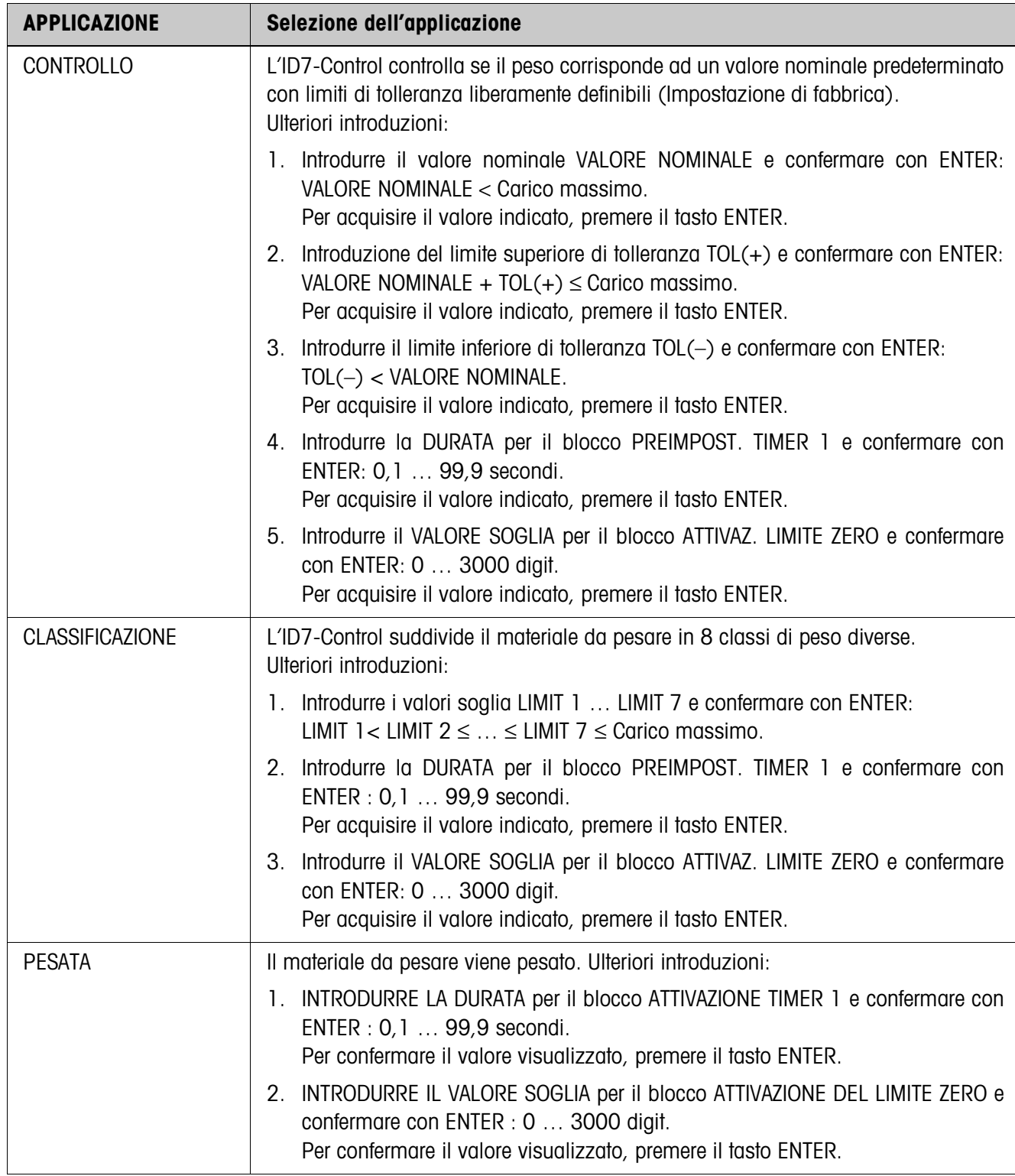

### **3.1.2 Impostazioni nel blocco PAC del Master Mode**

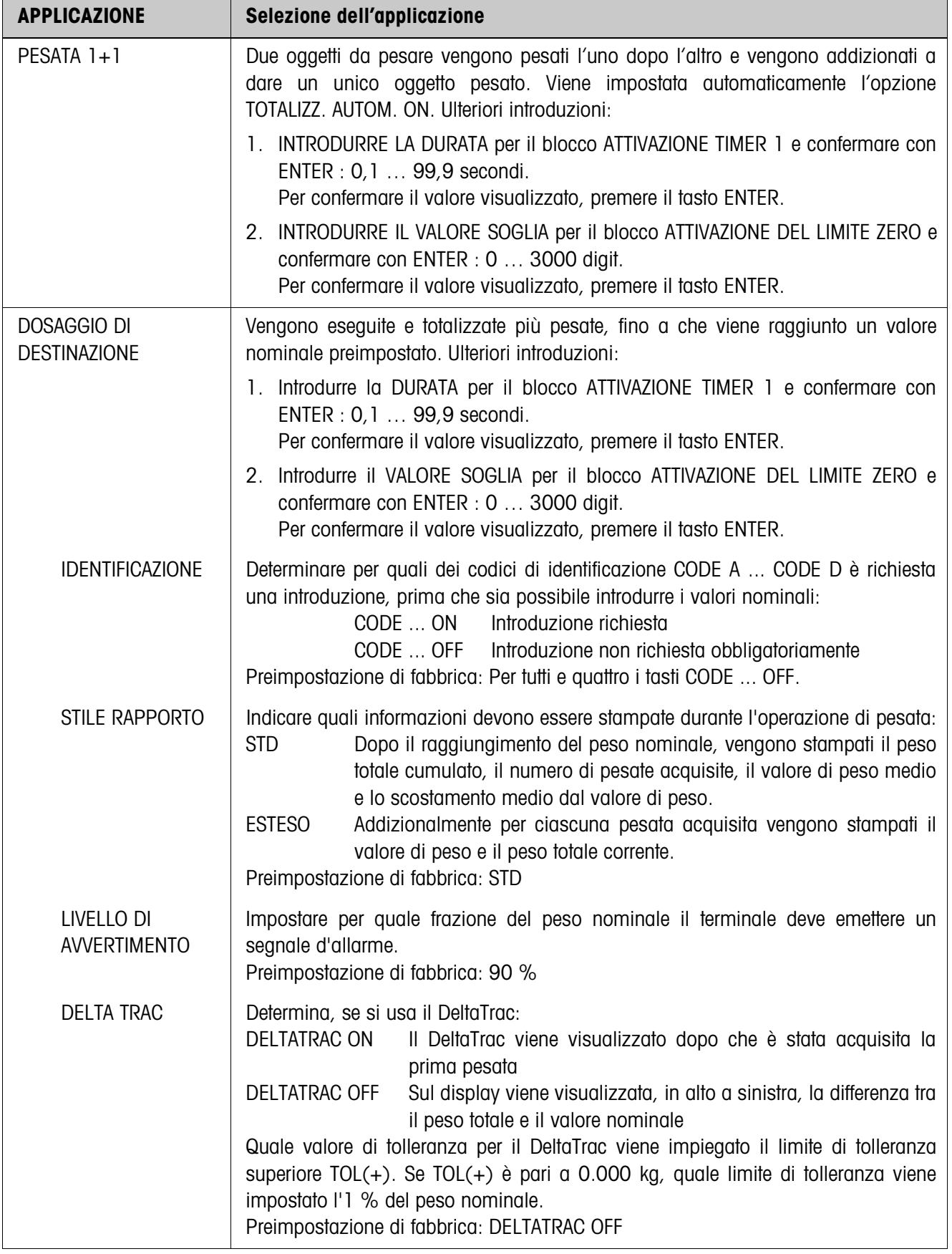

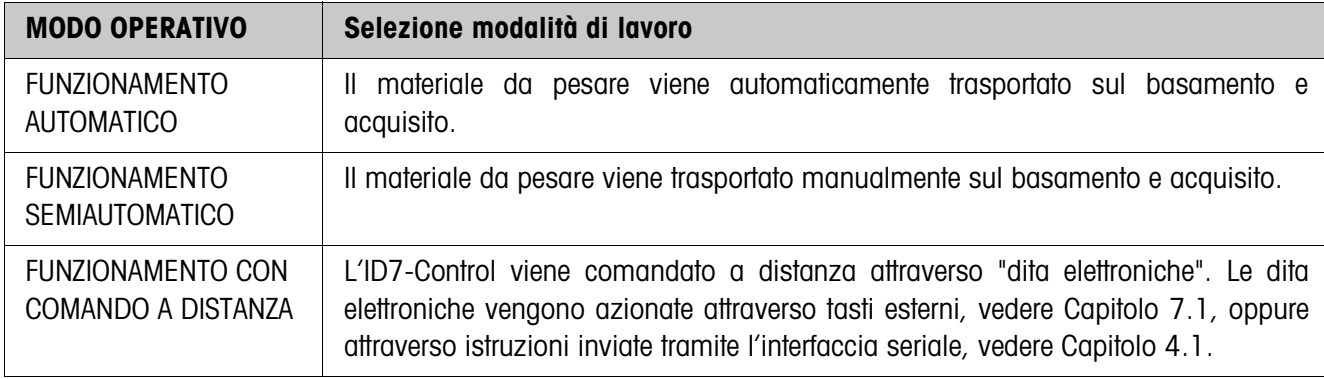

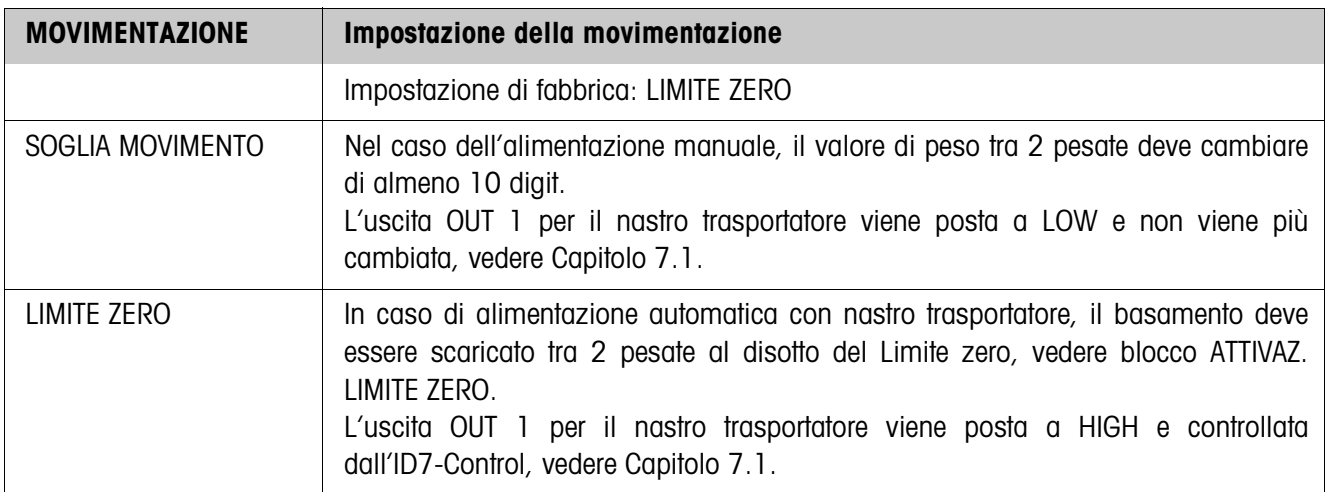

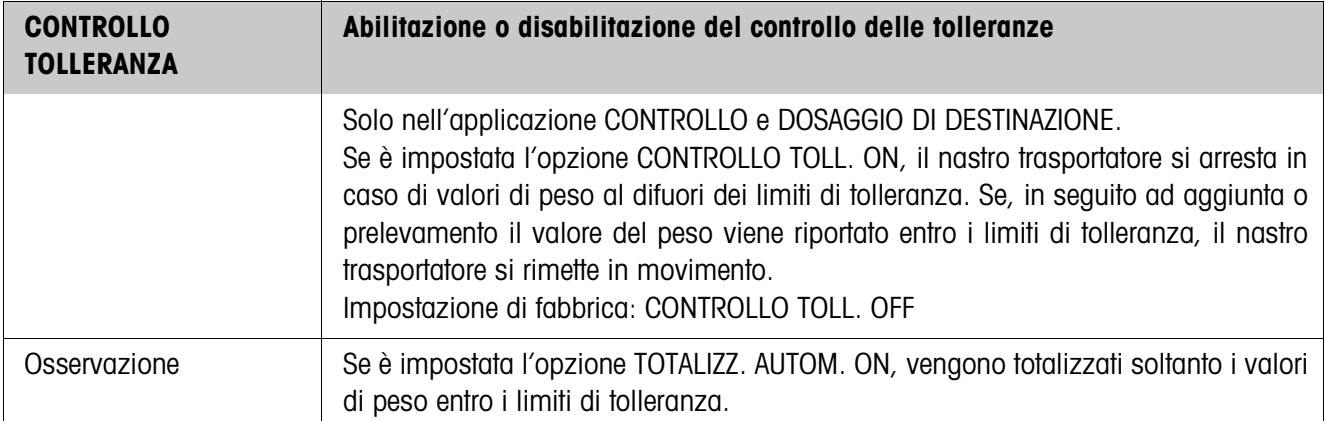

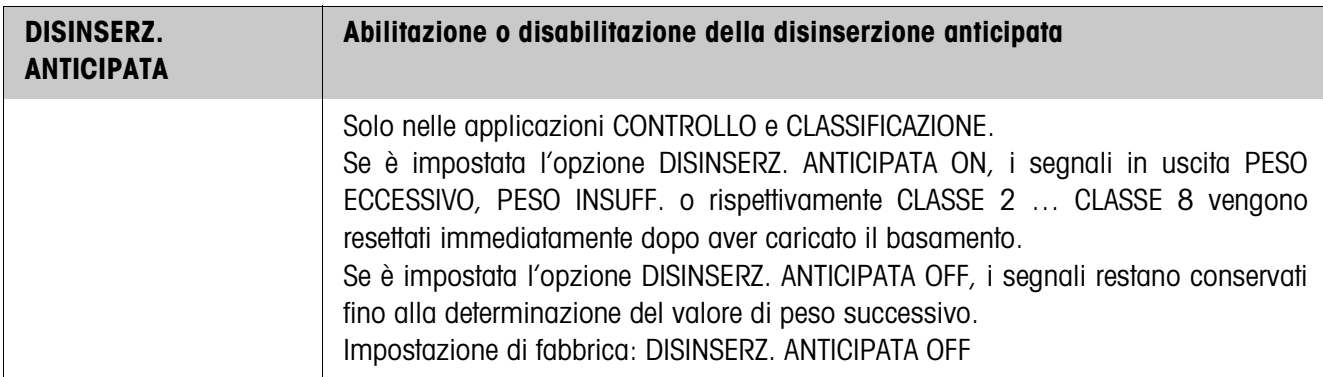

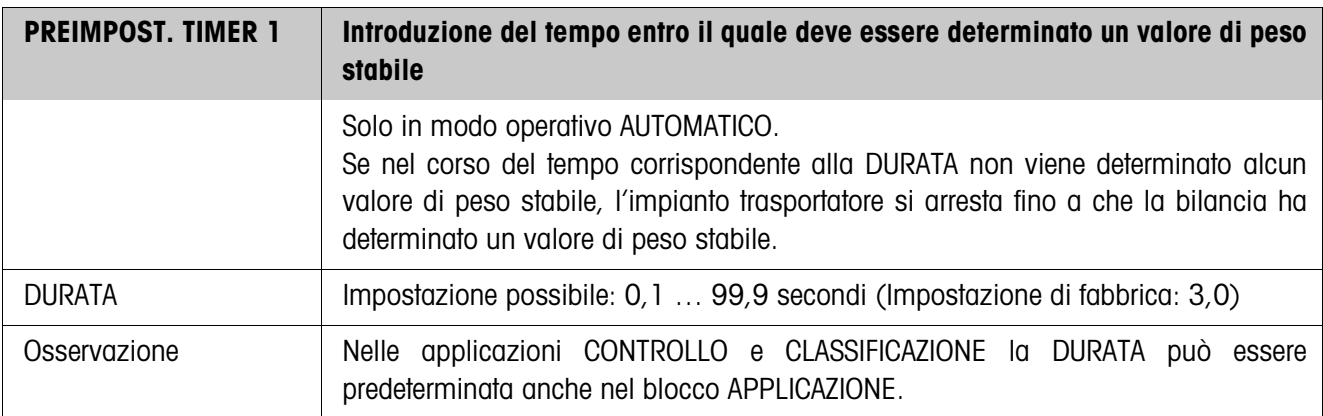

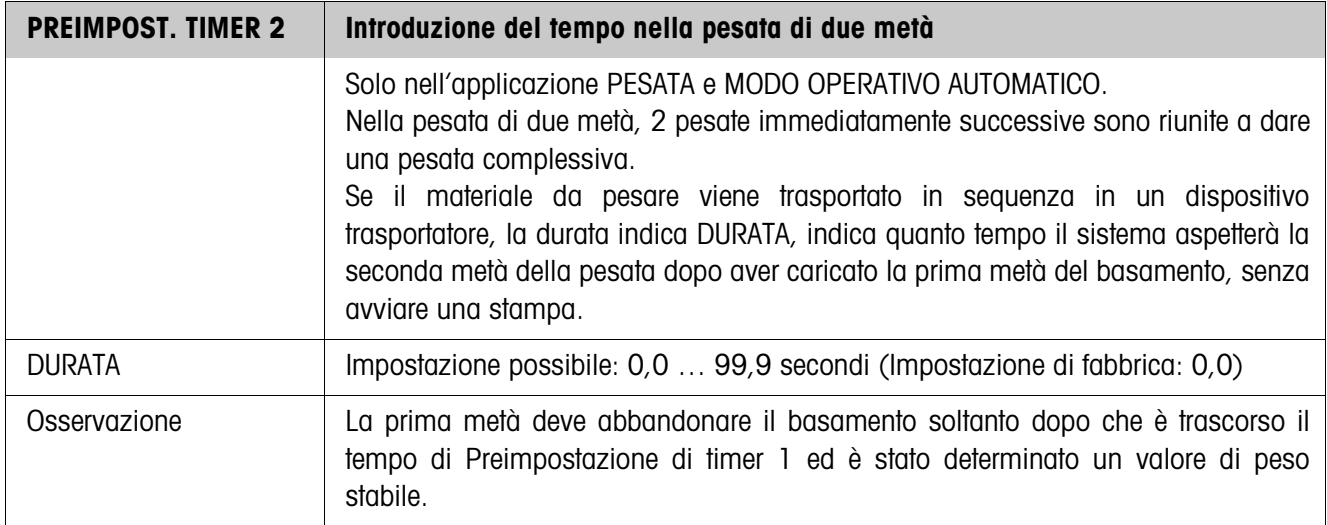

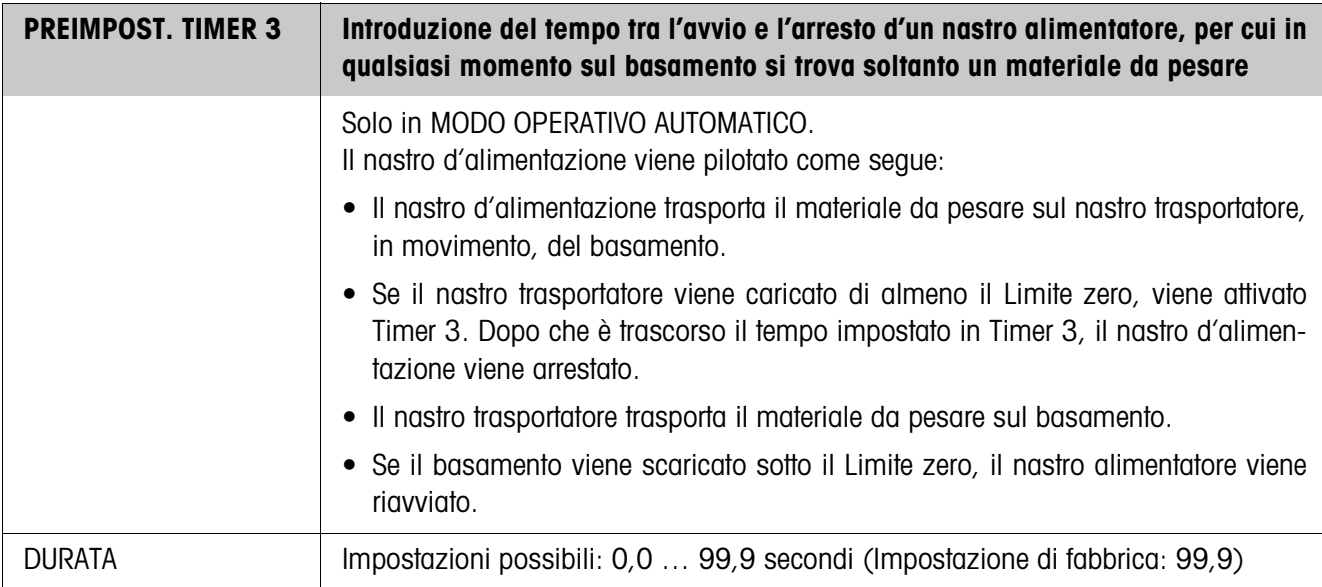

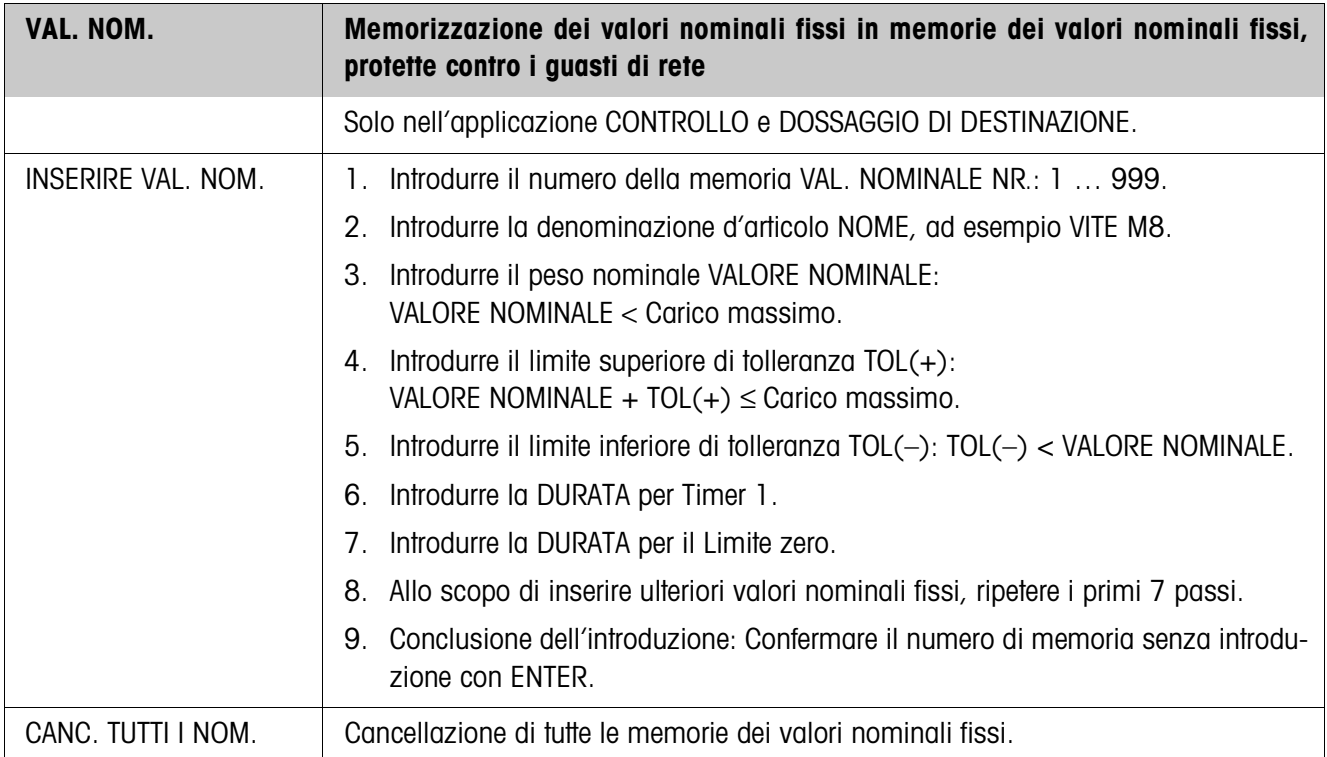

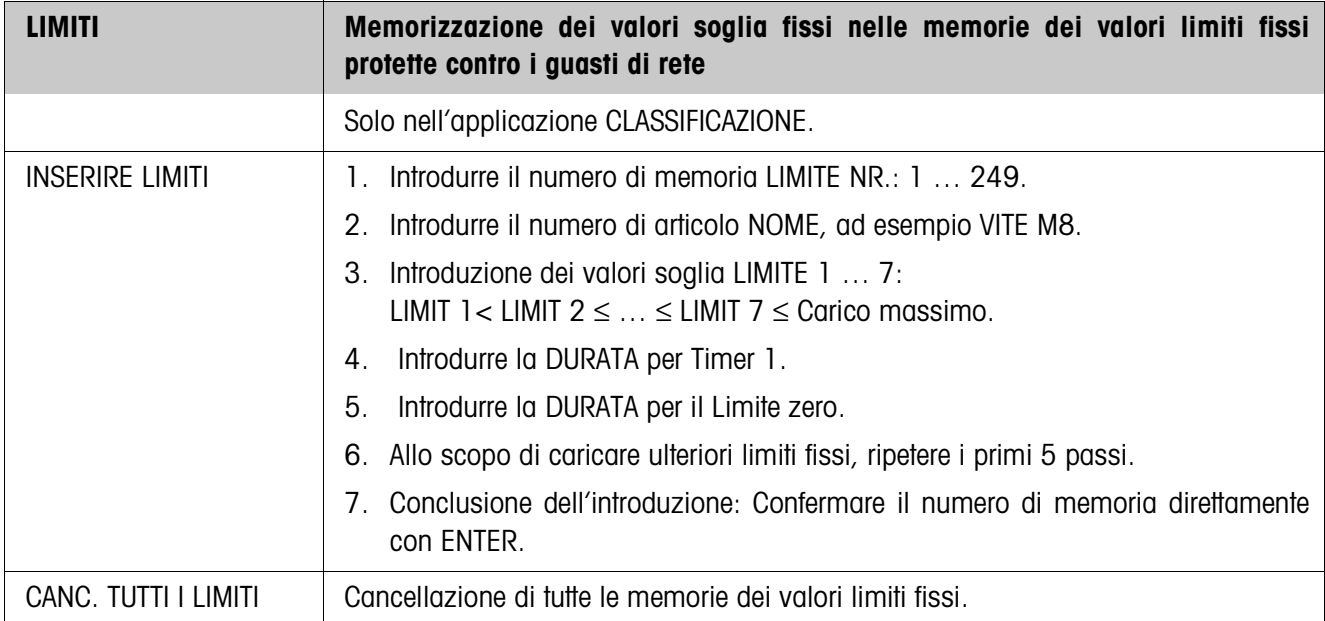

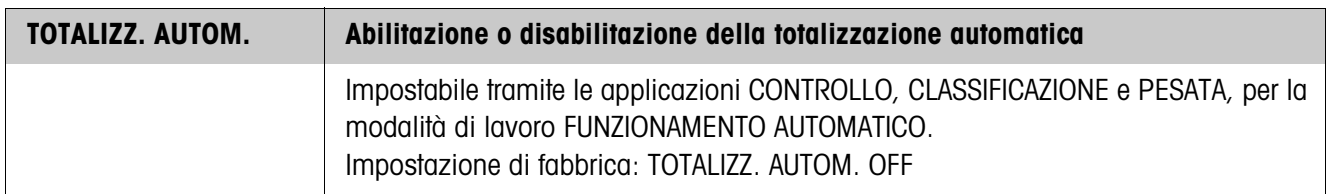

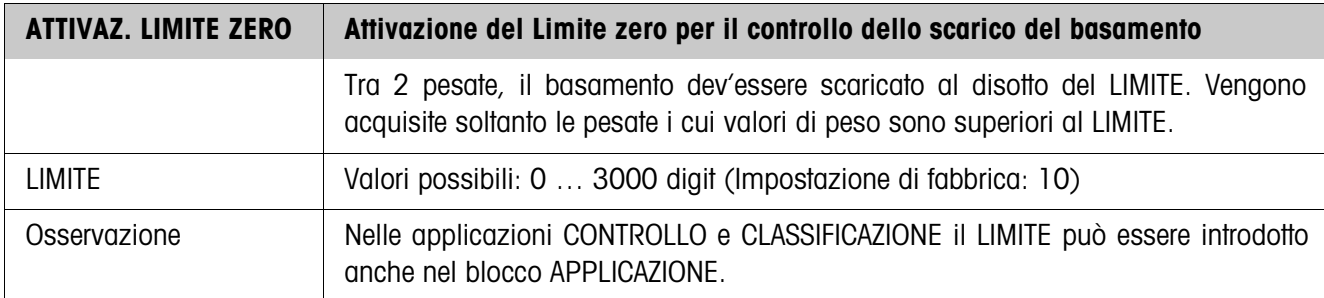

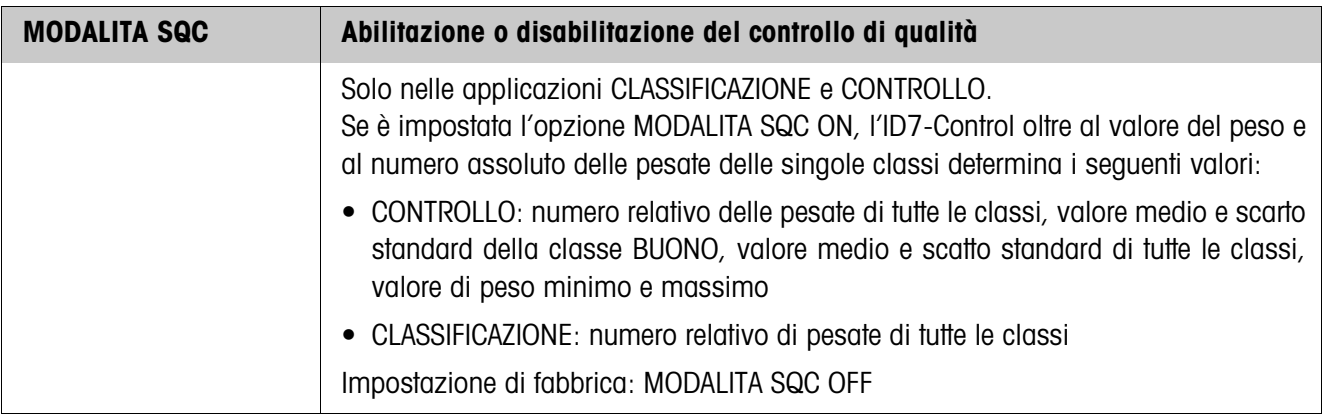

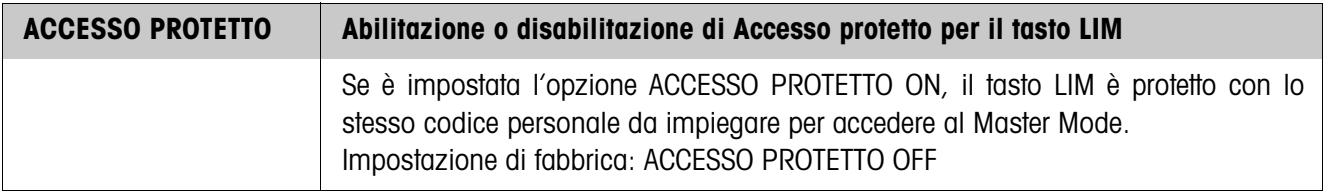

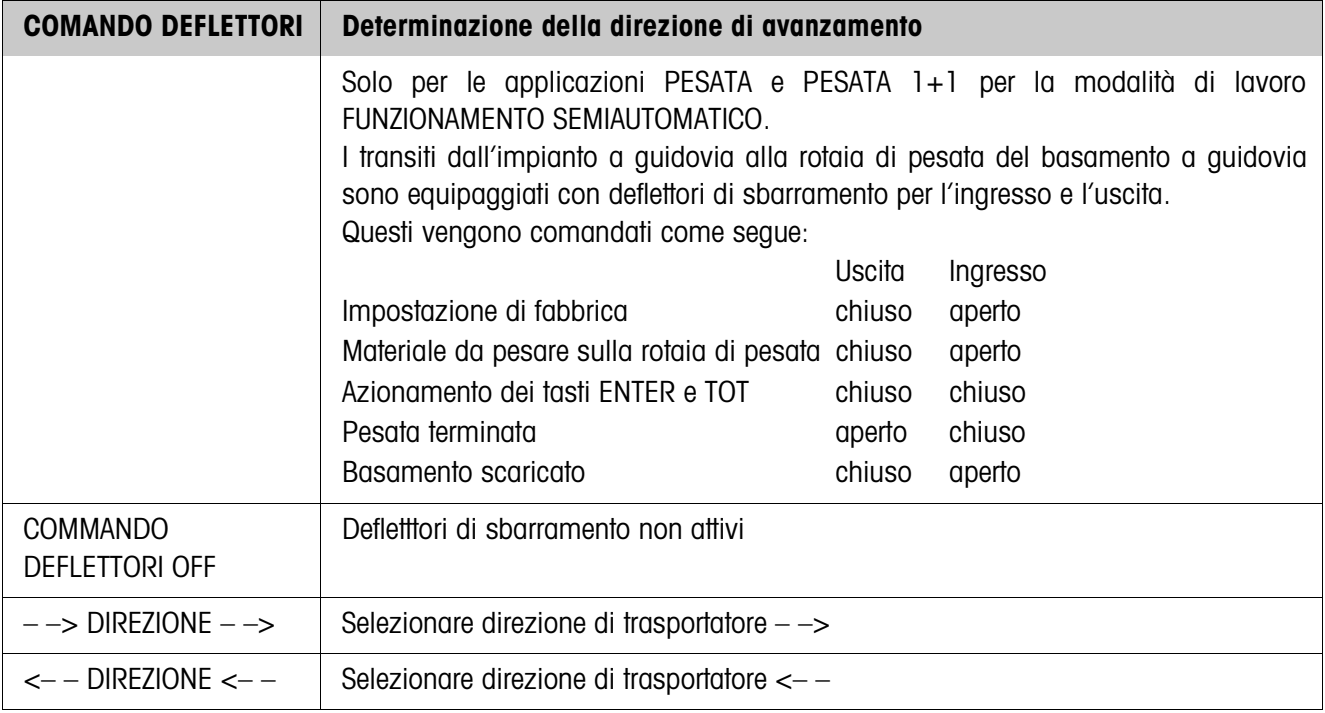

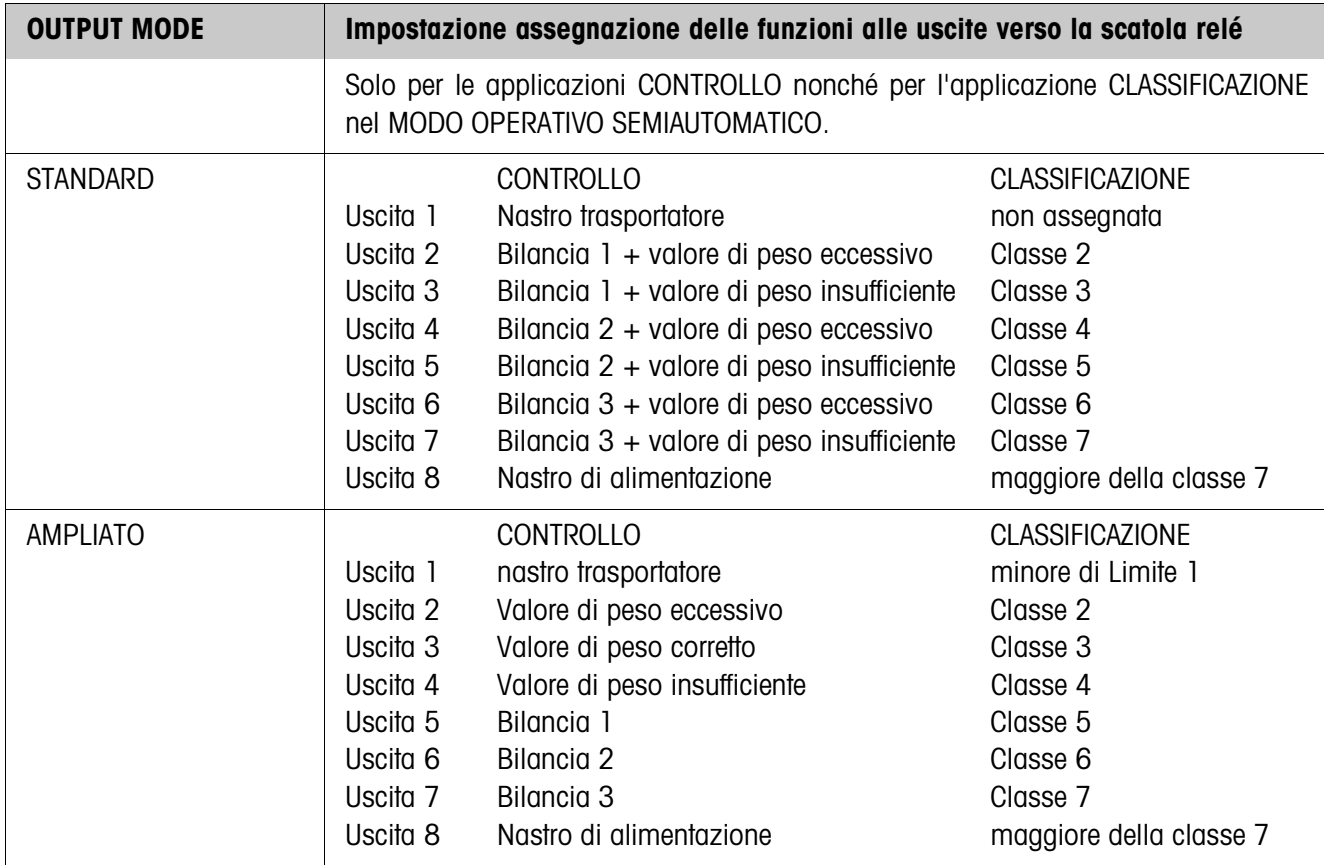

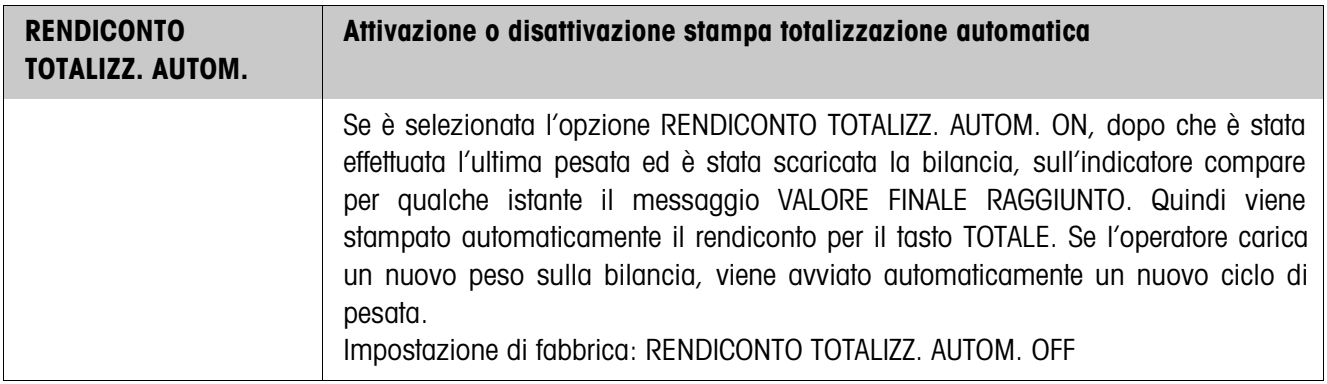

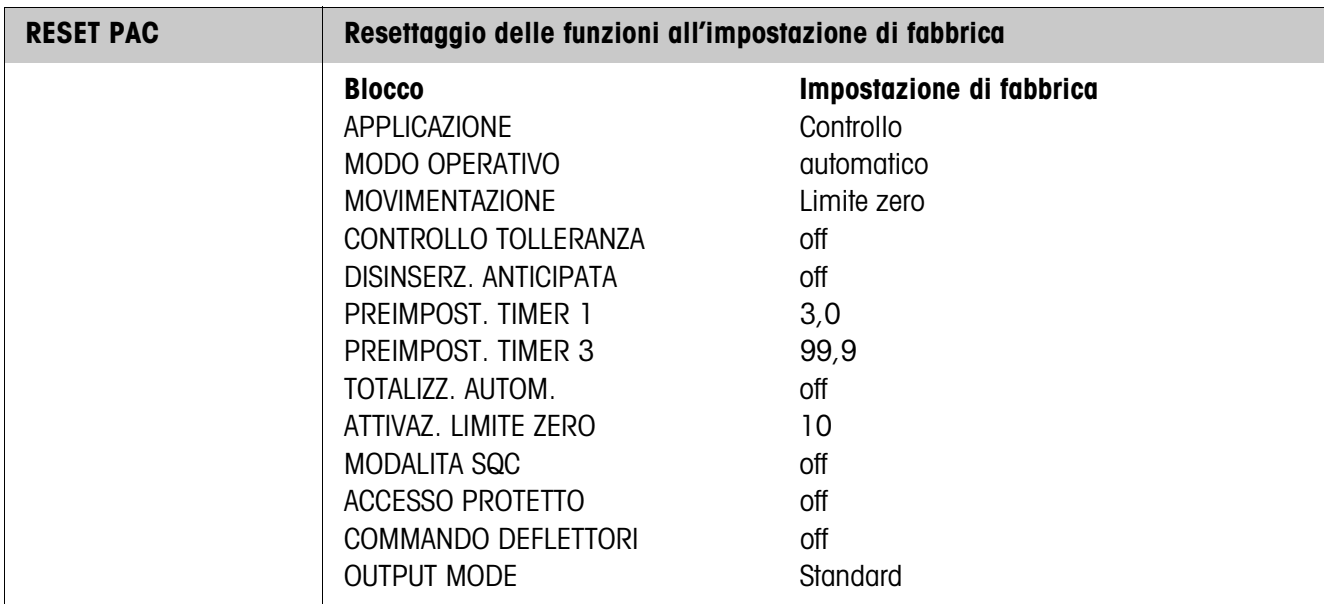

# **4 Blocchi applicativi**

Nella seguente descrizione sono presentati i blocchi applicativi nella sintassi per il set d'istruzioni per le MMR. Nel modo di impiego con il set di istruzioni SICS si prega di prestare attenzione alle convenzioni adottate in dette istruzioni, vedere le per il Terminale di pesata ID7...

## **4.1 Blocchi applicativi PAC**

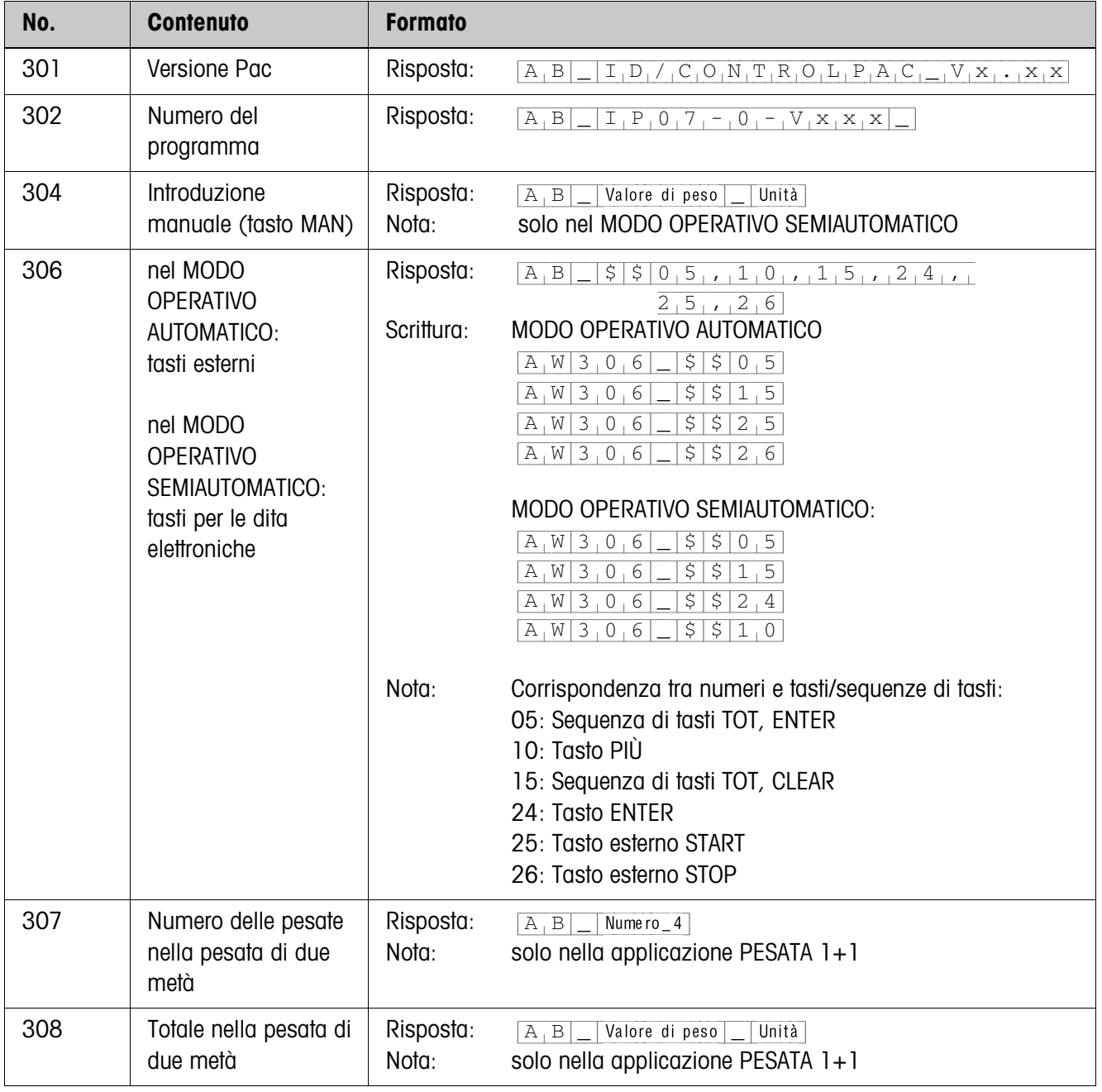

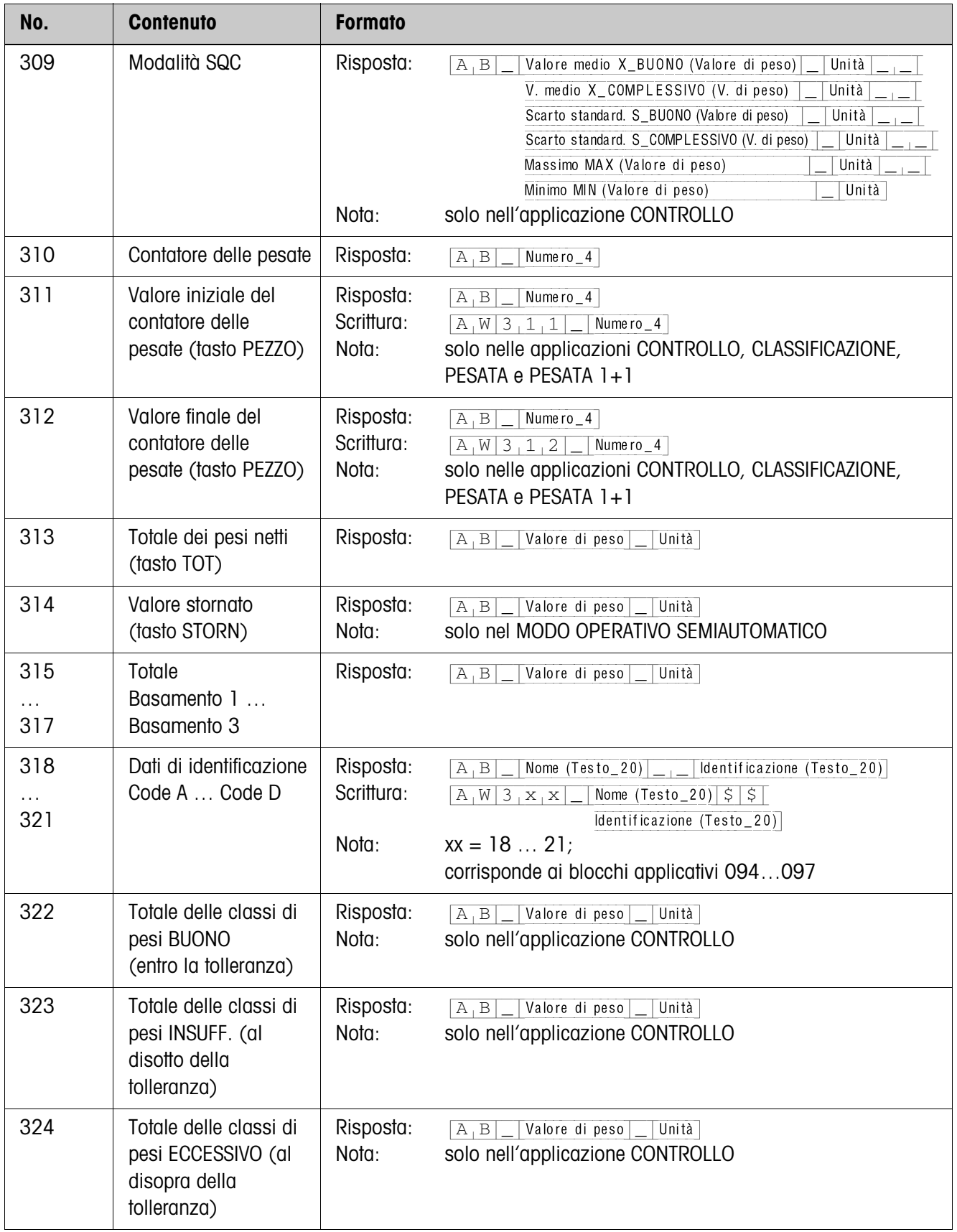

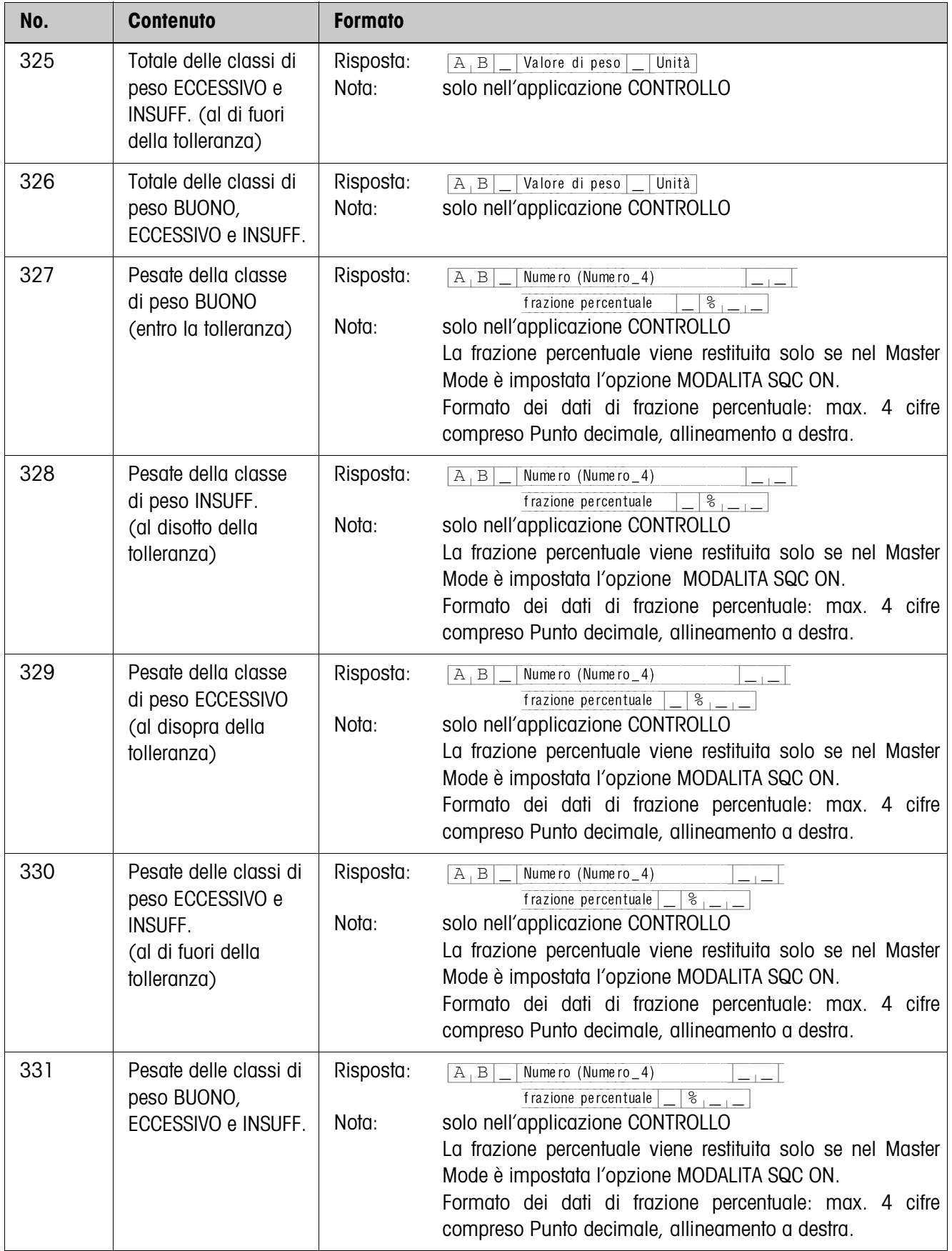

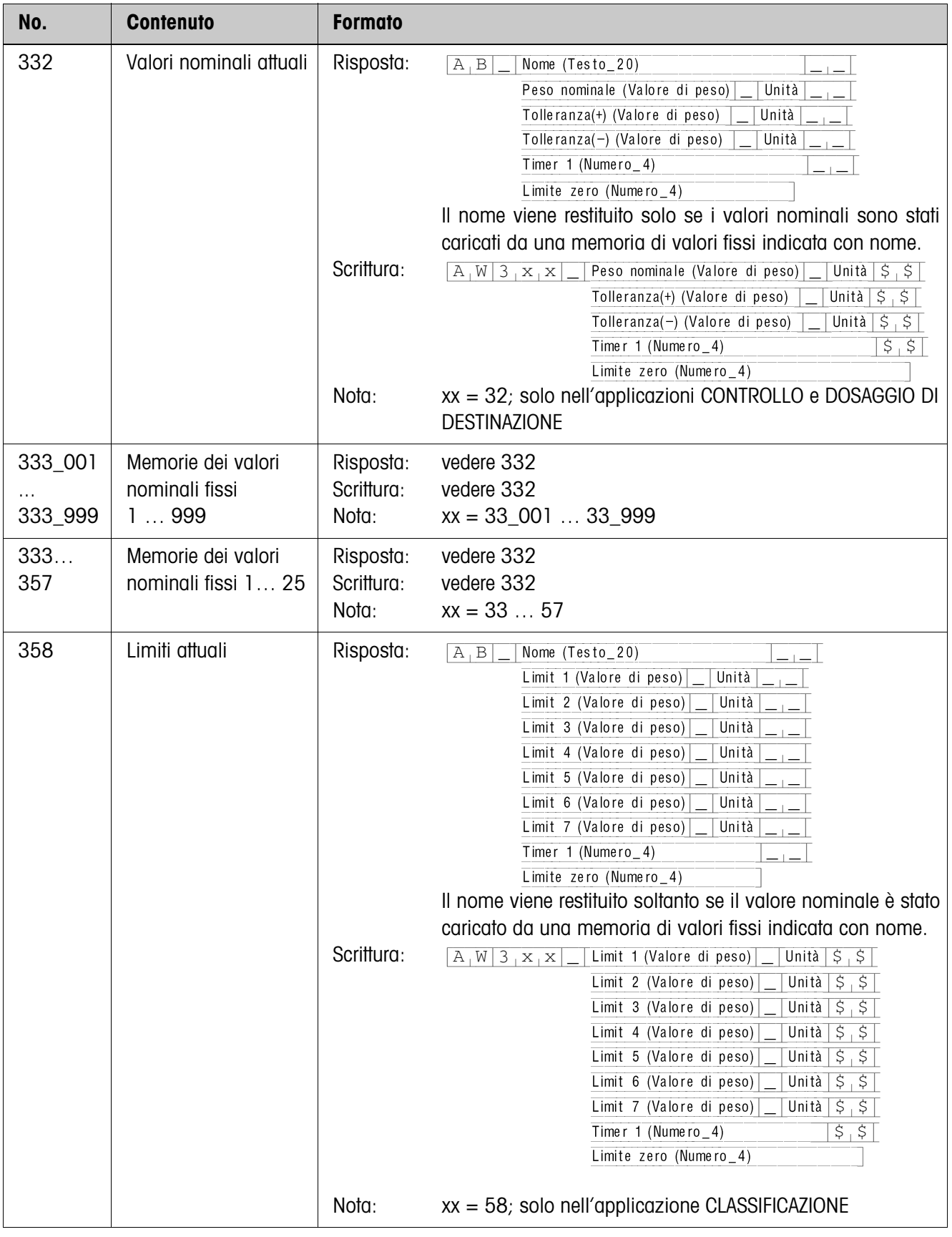

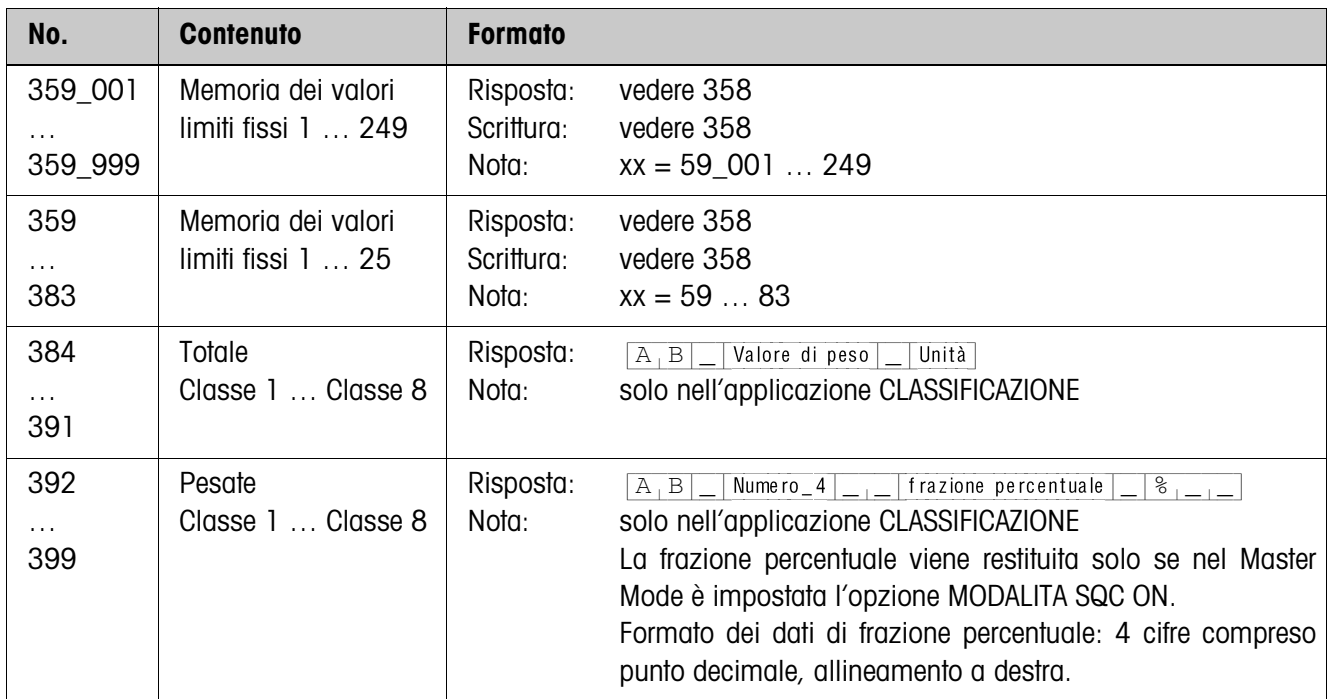

# **5 Cosa vuol dire se ...?**

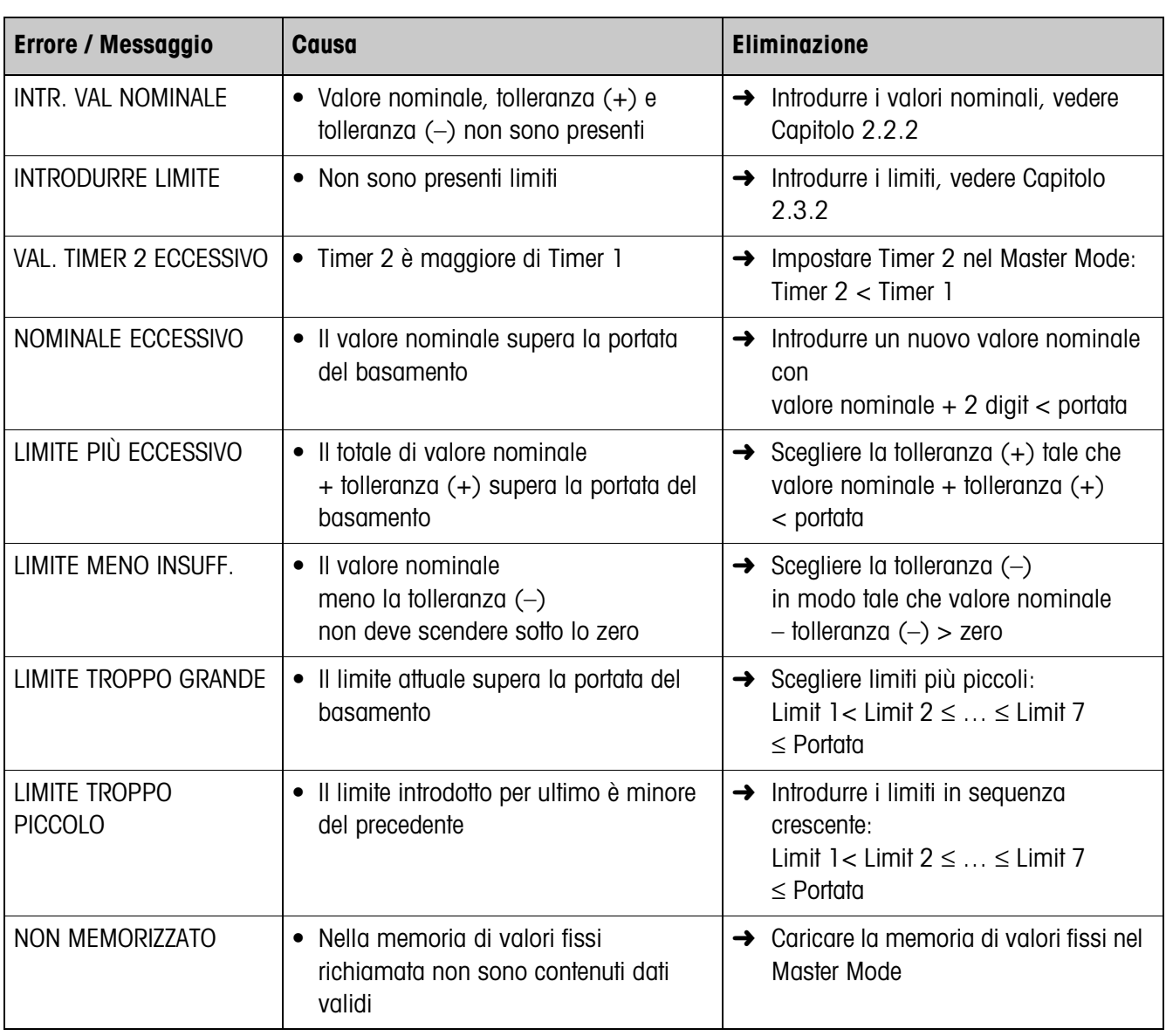

# **6 Caratteristiche tecniche**

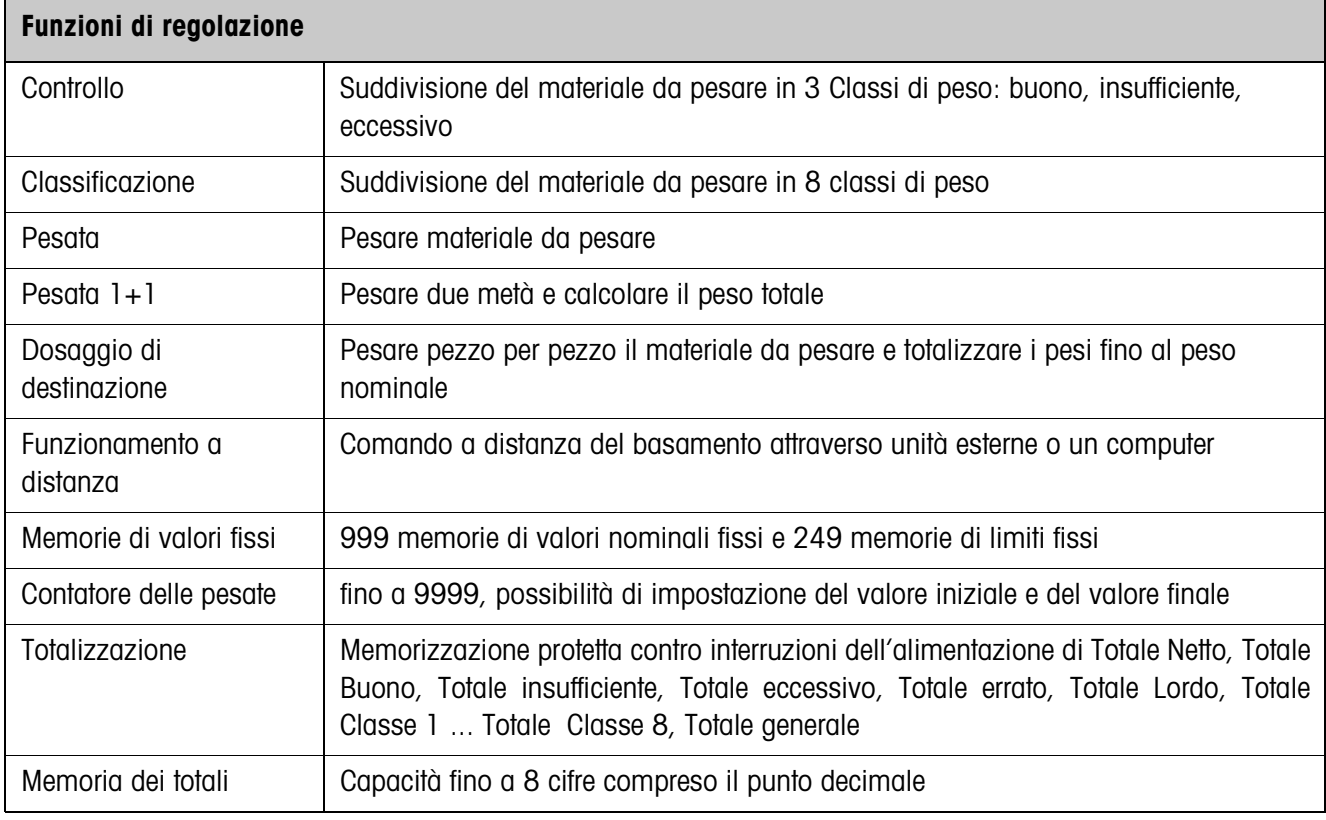

# **7 Appendice**

### **7.1 Schema collegamenti e assegnazione morsetti box relè 8-ID7**

Per collegare la scatola relè 8-ID7 su COM6 dev'essere installata un'interfaccia RS485-ID7 che dev'essere configurata come "Box relè 8":

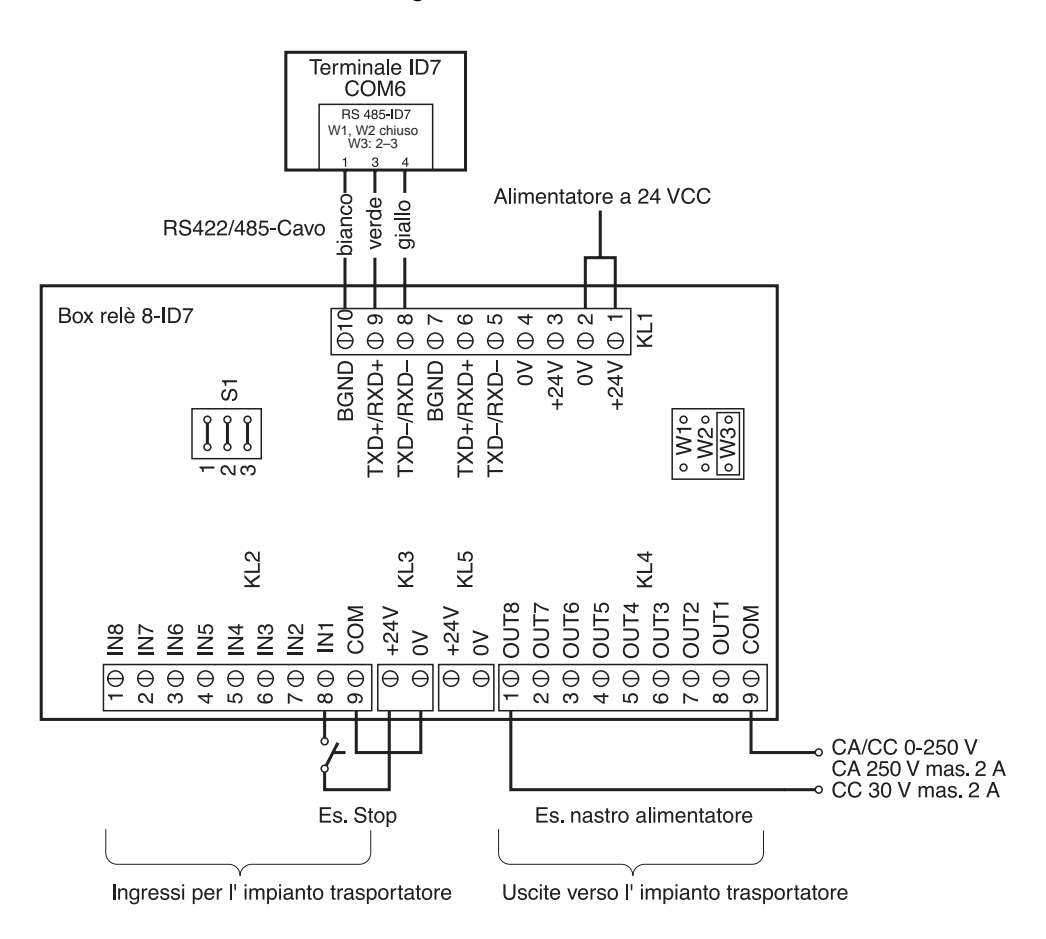

#### **Avvertenza**

La box relè (8-ID7 può essere anche sostituita con interfacce 4I/O-ID7 e box relè 4- ID7.

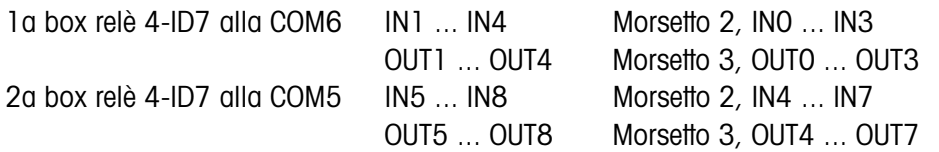

La box relè 8-ID7 corrisponde all'Unità interfaccia binaria BIU. Per ulteriori informazioni fare riferimento alle istruzioni d'uso e informazioni di installazione dell'Unità interfaccia binaria 505981 (inglese) o 505982 (francese).

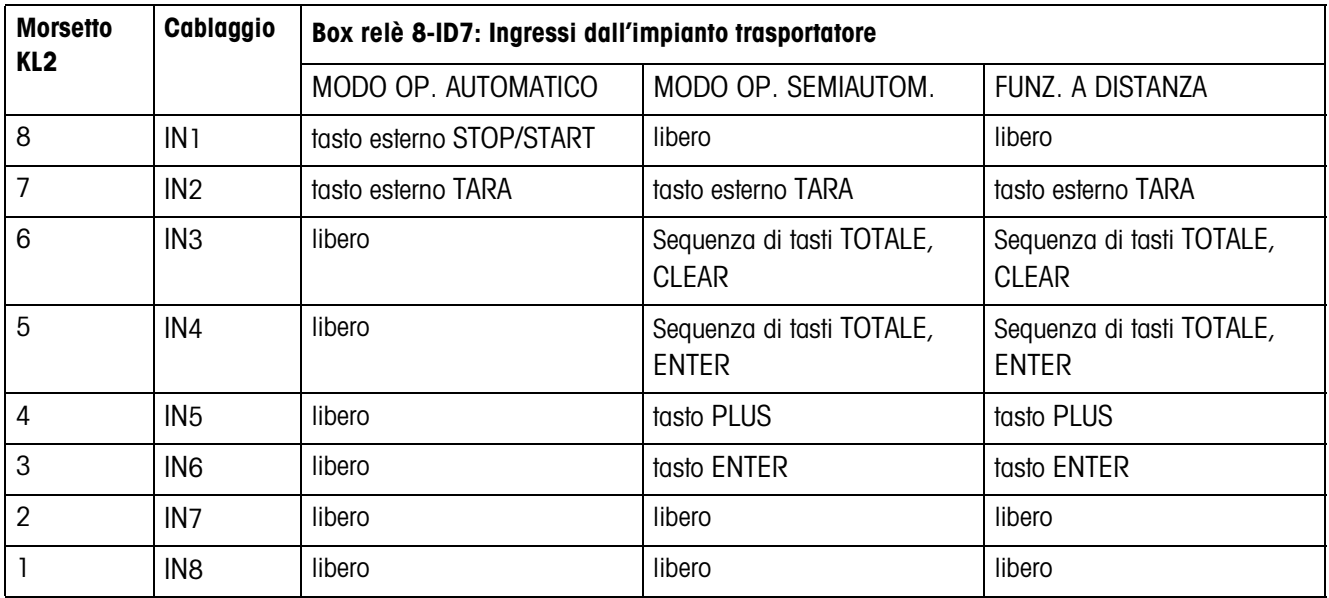

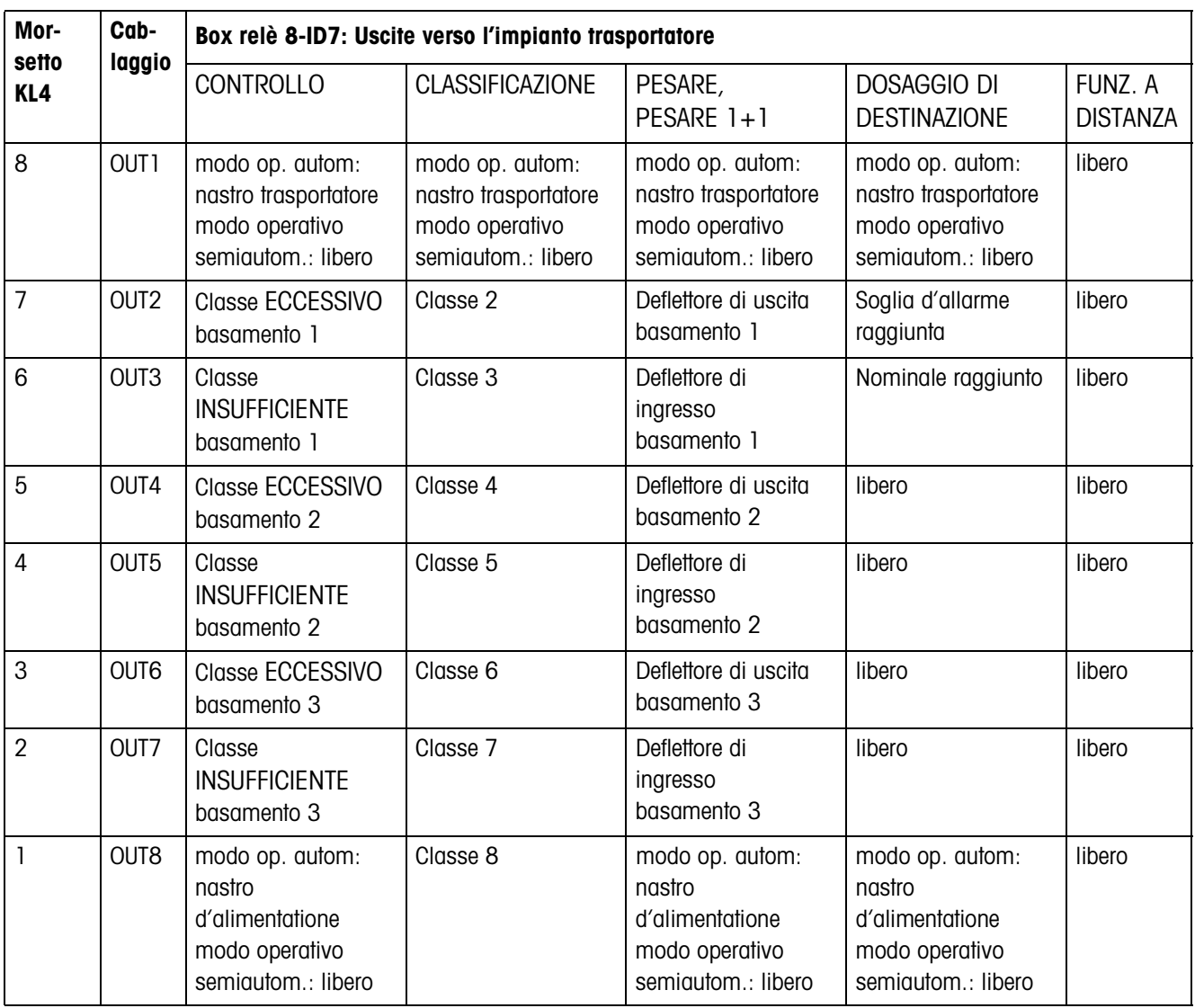

# **8 Analitico**

#### **A**

Accesso protetto 42 Annullamento di pesate 11, 17, 22, 26, 31 Applicazione 36 Avvertenze di sicurezza 2

#### **C**

Caratteristiche tecniche 51 Classi di peso 8, 15 Classificazione 13, 15, 16, 36 Contatore delle pesate 9, 10, 15, 16, 20, 21, 24, 25 Controllo 7, 8, 10, 36 Controllo della tolleranza 11 Controllo tolleranza 9, 38 Cosa vuol dire se ...? 50

#### **D**

DeltaTrac 37 Disinserzione anticipata 39 Dita elettroniche 33 Documentazione 2 Dosaggio 28

#### **F**

Funzionamento a distanza 33, 38 Funzione SQC 41

#### **I**

Identificazione 37 Installazione 2

#### **L**

Limite zero 8, 10, 14, 17, 20, 21, 24, 26, 38, 41 Livello di avvertimento 37

#### **M**

Memorie dei valori limiti fissi 14, 41 Memorie dei valori nominali fissi 8, 29, 40 Modalità SQC 11, 17 Modo operativo automatico 5, 38 Modo operativo semiautomatico 6, 38 Movimentazione 38

#### **O**

Output mode 43

#### **P**

Pesare 19 Pesare 1+1 23 Pesata 36 Pesata 1+1 37 Pesata di due metà 24, 25

## **R**

Reset Pac 44 Richiamo di informazioni 12, 18, 22, 27, 32, 33

#### **S**

Stampa del totale 11, 17 Stile Rapporto 37

### **T**

Tasti di funzione 13, 33 Tasti funzione 7, 19, 23, 28 Telecomando via interfaccia 6, 38 Timer 8, 14, 20, 24, 39, 40 Totalizzazione automatica 41, 43

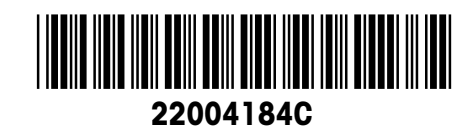

Soggetto a modifiche tecniche © Mettler-Toledo (Albstadt) GmbH 04/10 Printed in Germany 22004184C

**Mettler-Toledo (Albstadt) GmbH** D-72458 Albstadt Tel. ++49-7431-14 0, Fax ++49-7431-14 232 Internet: http://www.mt.com